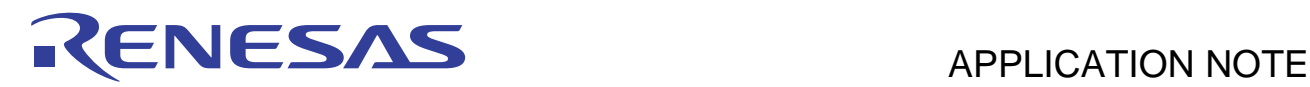

# **SH7268/SH7269 Group**

Boot From the Serial Flash Memory

R01AN0663EJ0101 Rev. 1.01 Feb 16, 2012

# Using SPI Multi I/O Bus Controller

### **Summary**

SH7268/SH7269 SPI multi I/O bus controller (SPIBSC) has the function to directly fetch the program data on a serial flash memory and execute them (external address space read mode). This application note offers explanations

### **Target Device**

SH7268/SH7269 MCU (In this document, SH7268/SH7269 are described as "SH7269".)

When using this application note with other Renesas MCUs, careful evaluation is recommended after making modifications to comply with the alternate MCU.

### **Contents**

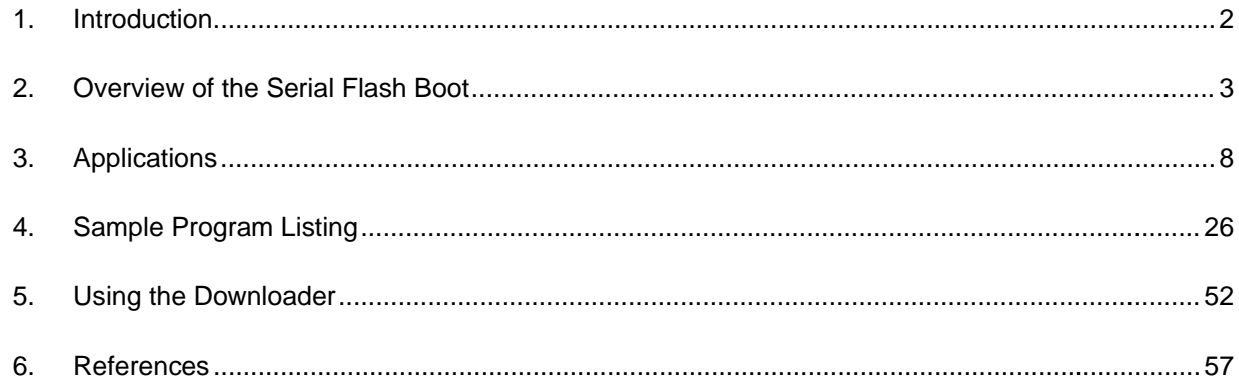

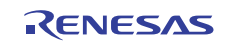

### <span id="page-1-0"></span>**1. Introduction**

### **1.1 Specifications**

Boot mode 3 allows booting the SH7269 from its serial flash memory (herein after called serial flash boot). The serial flash boot progresses and executes the loader programs in the high-speed internal RAM. At this time the external address space read mode for the SPI multi I/O bus controller (SPIBSC) is invalid. This mode is enabled by the loader program.

This application note describes about the loader program and application program examples using the serial flash boot as well as about the downloader to write the loader program and application to serial flash memory.

### **1.2 Modules Used**

- Boot mode (serial flash boot)
- Renesas Serial Peripheral Interface (RSPI)
- SPI multi I/O bus controller (SPIBSC)

### **1.3 Applicable Conditions**

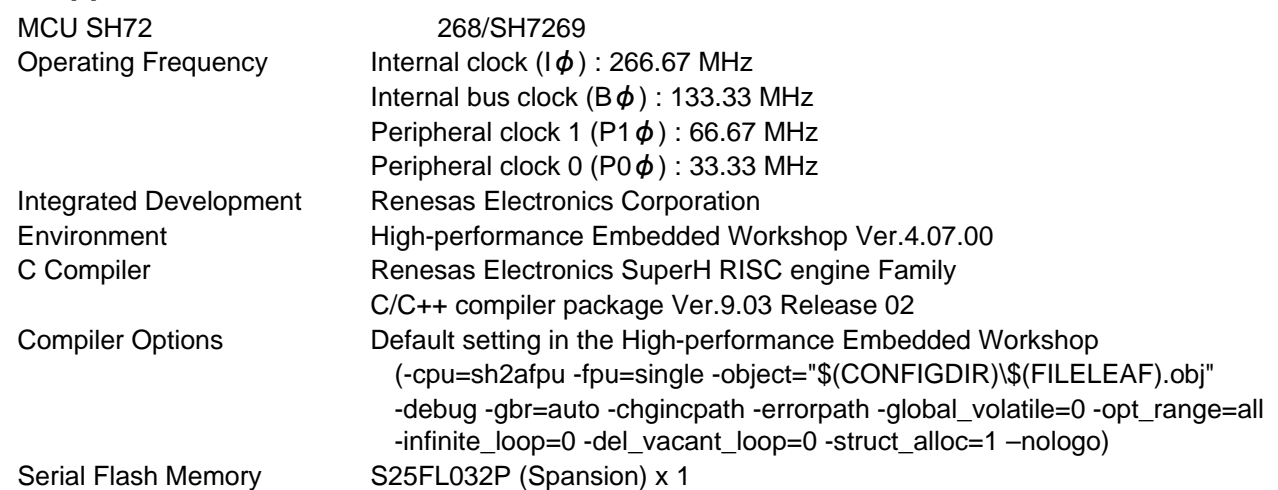

### **1.4 Related Application Note**

The application note relating to this application note is introduced below. Refer to it along with this application note.

• SPI multi I/O bus controller serial flash memory connection example.

### **1.5 About Active-low Pins (Signals)**

The symbol "#" suffixed to the pin (or signal) names indicates that the pins (or signals) are active-low.

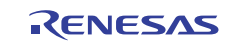

### <span id="page-2-0"></span>**2. Overview of the Serial Flash Boot**

This chapter describes an overview of the serial flash boot.

### **2.1 Words and Terms**

[Table 1](#page-2-0) lists the words and terms used in this application note to describe the serial flash boot.

| <b>Term Des</b>              | cription                                                                                                    |
|------------------------------|----------------------------------------------------------------------------------------------------|
| Internal ROM program to boot | Transfers the loader program stored in the beginning of the serial flash<br>memory to the high-speed internal RAM, and branches to the loader<br>program when the MCU is booted in boot mode 3. This program does not<br>need to be created as it is already stored in the internal ROM to boot in<br>CPU.                                                                            |
| Loader program               | Enables the application program allocated in the external address space as<br>SPI multi I/O bus space of the SPI multi I/O bus controller (SPIBSC).<br>Branches into the entry function of the application program retaining the<br>external address space read mode of SPIBSC enabled. The size of the<br>loader program is fixed to 8 KB. Create it according to the user's system. |
| Application program          | A program that is created by user according to the user's system. In this<br>application note, the application program is supposed to be allocated in the<br>external address space of SPIBSC as SPI multi I/O bus space.                                                                                                    |
| Downloader                   | A program to write the loader program and the application program to the<br>serial flash memory. Create it according to the user's system.                                                                                                    |

**Table 1 Terms to Describe the Serial Flash Boot**

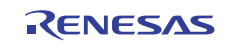

### <span id="page-3-0"></span>**2.2 The Serial Flash Boot Operation**

[Table 2](#page-3-0) lists the external pins (MD\_BOOT2 to MD\_BOOT0) to decide the boot mode.

#### **Table 2 Relationship between the External Pin Settings and Serial Flash Boot Mode**

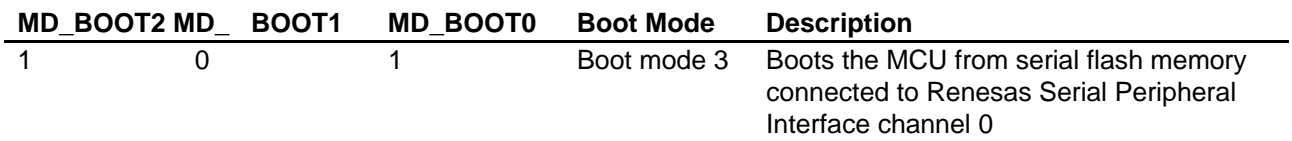

In boot mode 3, an internal ROM program to boot transfers the loader program from the serial flash memory connected to Renesas Serial Peripheral Interface channel 0 (RSPI0) to the high-speed internal RAM after the power-on reset is canceled. After transferring, SH7269 branches to the beginning of the loader program. [Figure 1](#page-3-0) shows the operation image of the ROM program. A series of the processing is automatically executed.

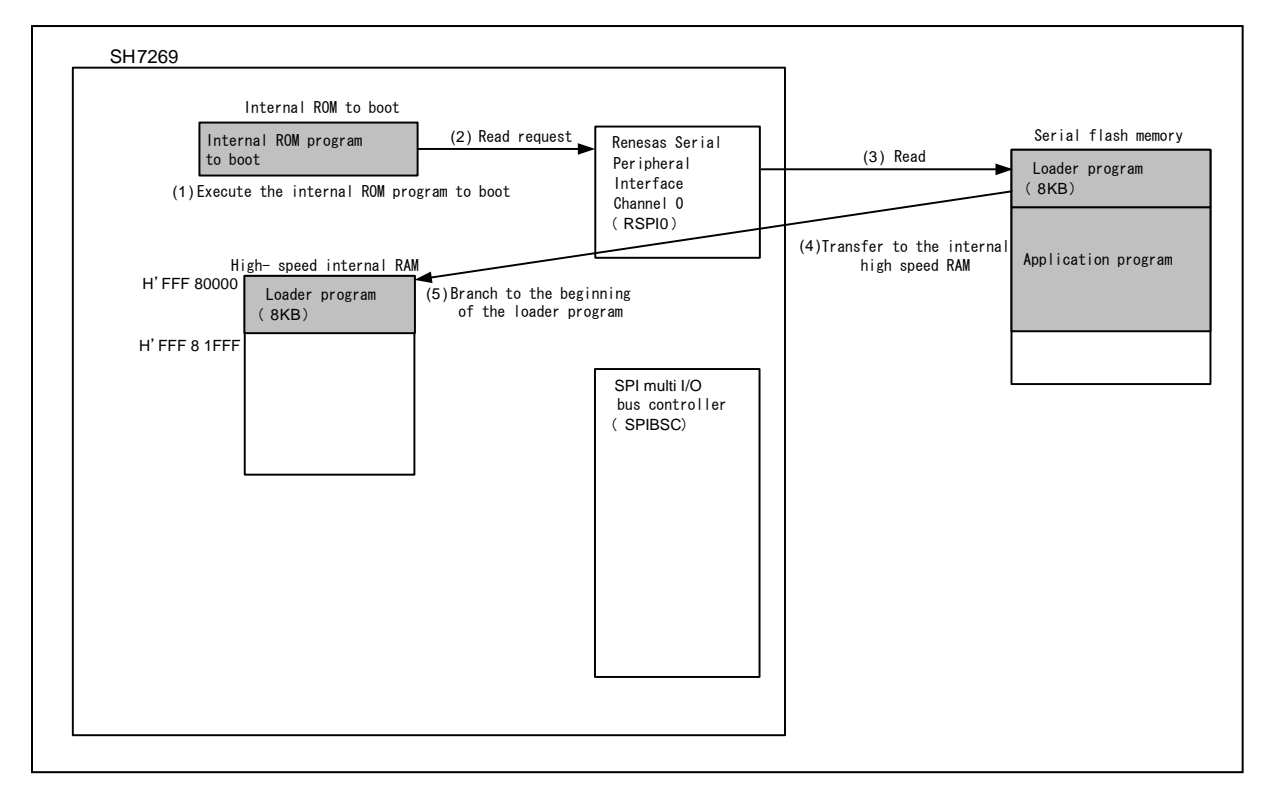

**Figure 1 Operation Image of the Internal ROM Program to Boot**

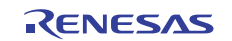

<span id="page-4-0"></span>The loader program enables the read mode in the external address space of SPIBSC. By this setting, the application program stored in the serial flash memory can be allocated in the external address space. After this setting, the SH7269 branches to the entry function of the application program. [Figure 2](#page-4-0) shows the operation image of the loader program.

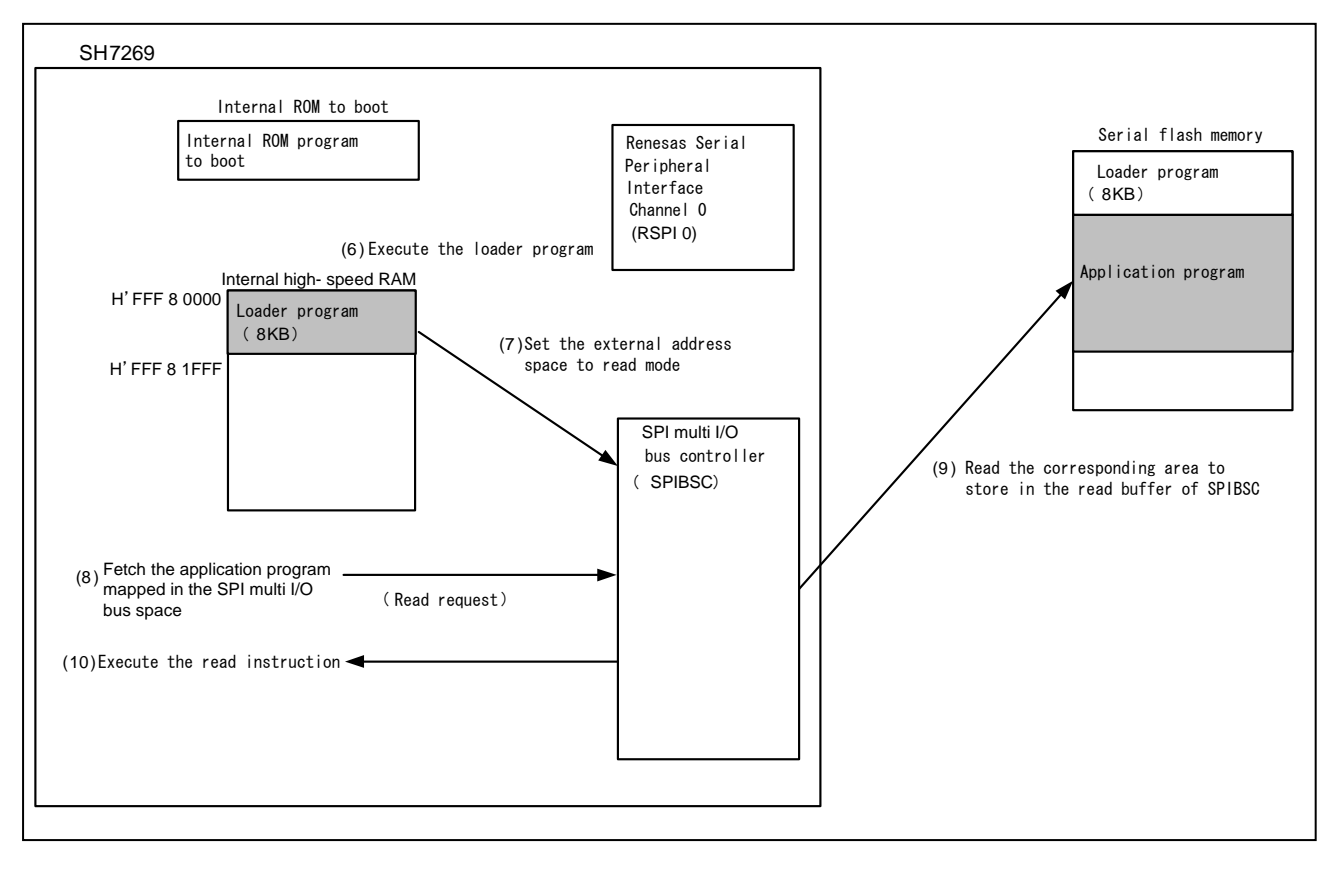

**Figure 2 Operation Image of the Loader Program**

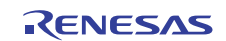

### <span id="page-5-0"></span>**2.3 Dow nloader Operation**

The downloader writes the loader program on the high-speed internal RAM and application program on RAM to the serial flash memory. [Figure 3](#page-5-0) shows the operation image of the downloader.

For more information, refer to ["3.3 Downloader Example"](#page-18-0).

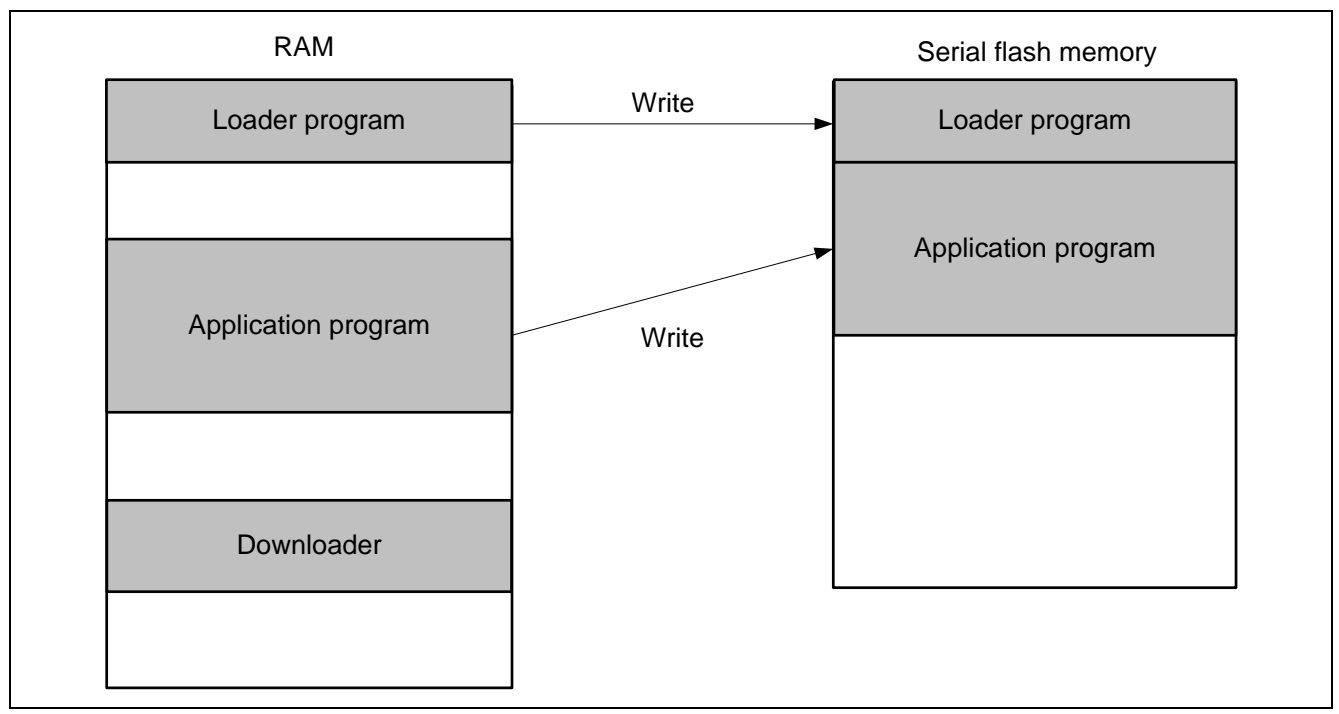

**Figure 3 Operation Image of the Downloader** 

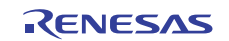

### <span id="page-6-0"></span>**2.4 Serial Flash Memory Connection**

[Figure 4](#page-6-0) shows an example of serial flash memory connection circuit and SPIBSC connection circuit. The internal ROM program to boot uses the Renesas Peripheral Interface channel 0 (RSPI0). Therefore the serial flash memory should be connected to RSPI0.

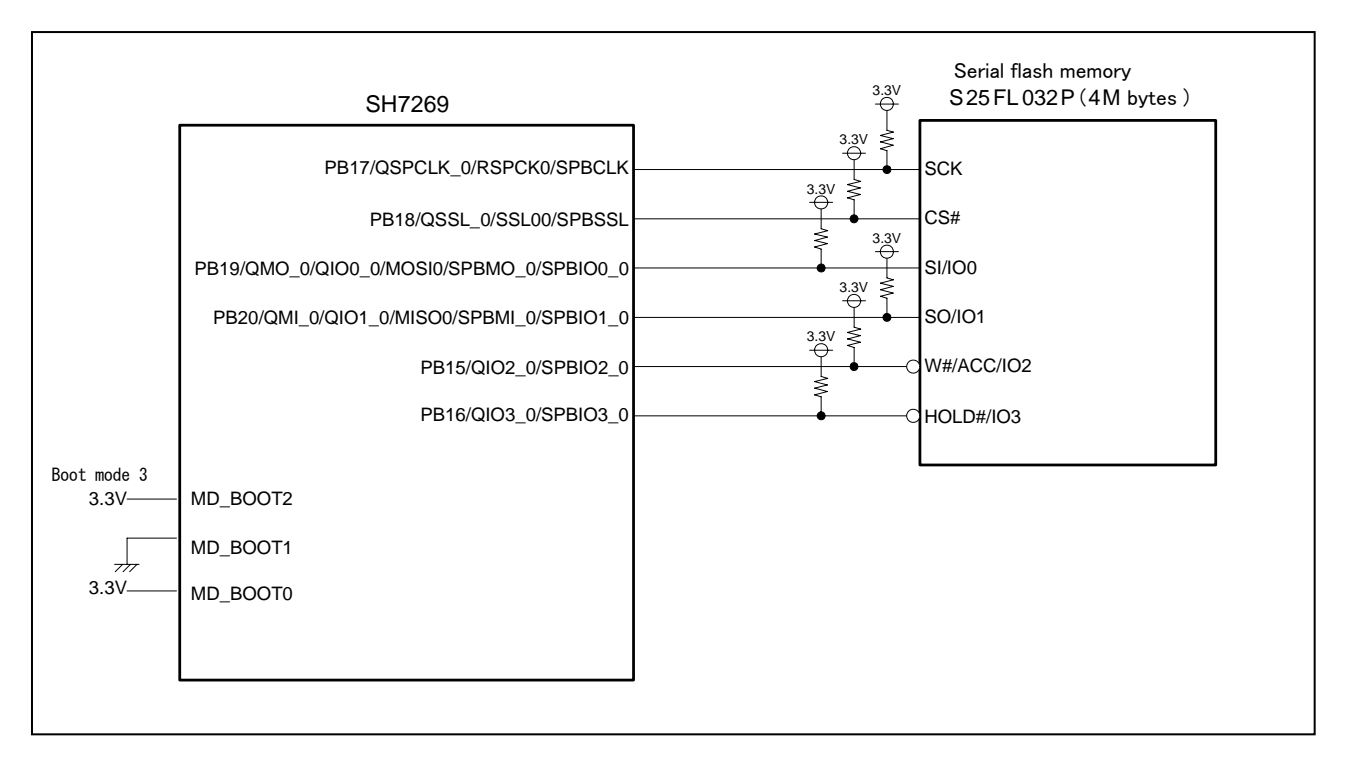

**Figure 4 Serial Flash Memory Circuit** 

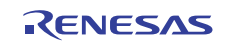

### <span id="page-7-0"></span>**3. Applications**

This chapter describes about the loader program, the application program, and the downloader.

### **3.1 Loader Program Specifications**

The loader program enables read mode in the external address space of the SPI multi I/O bus controller (SPIBSC), and branches to the entry function in the application program.

#### **3.1.1 Memor y Map**

Figure 5 shows the memory map of the loader program.

The loader program is transferred from the serial flash memory to the high-speed external RAM by the internal ROM program to boot. The source area in the serial flash memory is for 8KB from address H'0000 0000 to H'0000 1FFF.

The destination area is from address H'FFF8 0000 to H'FFF8 1FFF in which high-speed internal RAM is allocated.

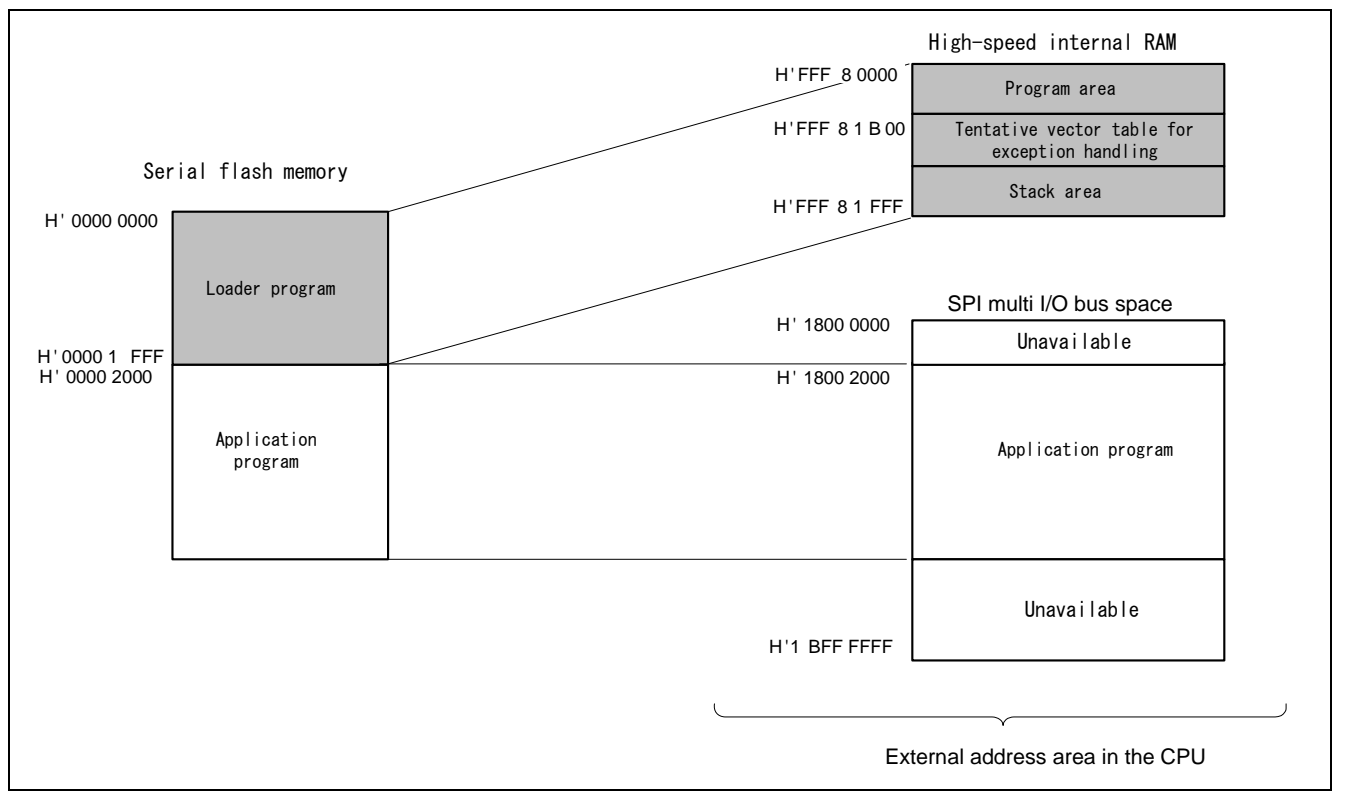

**Figure 5 Loader Program Memory Map** 

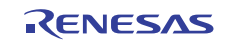

#### <span id="page-8-0"></span>**3.1.2 Flow Chart of the Loader Program**

[Figure 6](#page-8-0) shows the flow chart of the loader program. For more information, refer to sections [3.1.3](#page-9-0) to [3.1.11](#page-10-0).

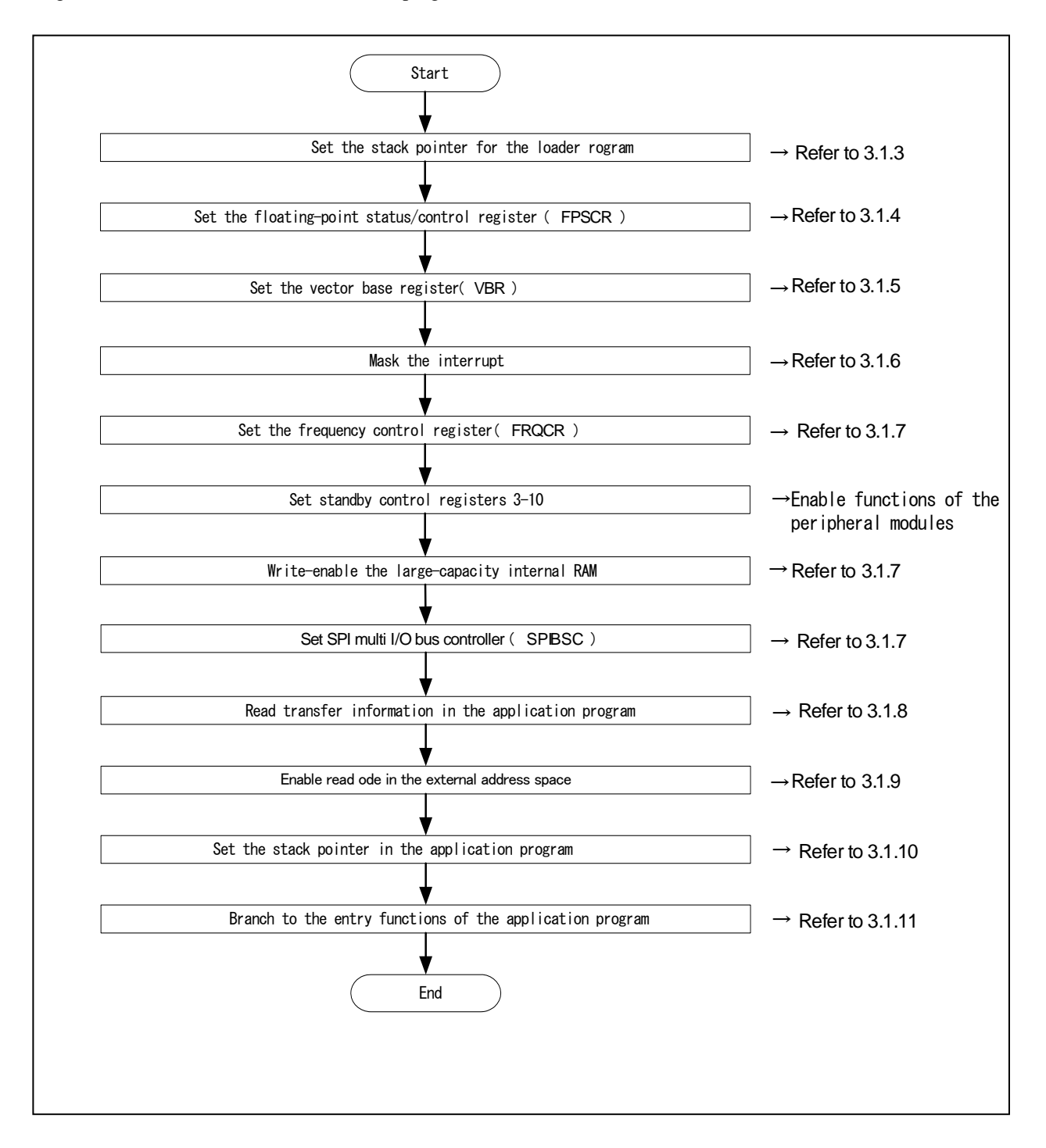

**Figure 6 Loader Program Flow Chart** 

#### <span id="page-9-0"></span>**3.1.3 Stack Pointer Setting**

Set the address H'FFF8 2000 in the stack pointer (R15) . The loader program is allocated at the address H'FFF8 0000 in the assembly language to avoid the loader program using the undefined stack pointer. C can be used after configuring the stack pointer. Then, the loader program jumps to the entry function.

#### **3.1.4 Floating-Poi nt Status/Control Register (FPSCR) Setting**

In the FPSCR, H'0004 0001 is set (single-precision operation, round to zero).

#### **3.1.5 Vector Base Register (VBR) Setting**

The loader program sets the tentative exception vector table in VBR to support the exceptional operation during the loader program is running. The exceptions or interrupts should not be generated before setting the VBR as the exception vector table is undefined., Only vector numbers 0 to 18 are defined in the tentative exception vector table as the loader program does not use interrupts. To embed exceptional operations such as an external interrupt during the loader program is operating, the tentative exception vector table need to be extended.

Note: Before executing exceptions, the exception vector table should be stored in the memory to allow the CPU to access the memory. For more information, refer to 6.9.4 "Note before Exception Handling Begins Running" in the SH7268 Group, SH7269 Group User's Manual for Hardware.

#### **3.1.6 Interrup t Mask**

B'1111 is specified in the interrupt mask level bit of the Status register (SR) as the loader program does not support interrupts in operation.

#### **3.1.7 Initial Configuration**

Initial configuration is necessary in the peripheral functions to read the application program from the serial flash memory.

#### **3.1.8 Reading Transfer Information of Application Programs**

The loader program refers to the transfer information (appinfo) of application program in the serial flash memory to obtain the external address in which the application program is allocated. [Table 3](#page-9-0) lists the detailed transfer information (appinfo) of application program .It is allocated at the address H'0000 2000 in the serial flash memory. The loader program handles the information in the address H'0000 2000 to H'0000 2007 in the serial flash memory as the transfer information of application program.

To access to the serial flash memory, SPI mode of SPIBSC is adopted.

#### **Table 3 Transfer Information (appinfo) of Application Program**

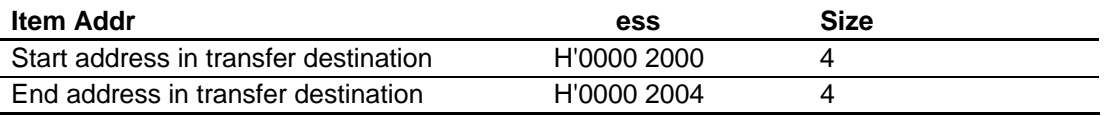

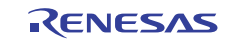

#### <span id="page-10-0"></span>**3.1.9 Enabling Read Mode in External Address Space**

Read mode should be enabled in SPIBSC external address space to allocate application program in the SPI multi I/O bus space.

#### **3.1.10 Application Program Stack Pointer Setting**

The loader program specifies the value stored in the first 12 to 15 bytes in the application program in the stack pointer (R15).

#### **3.1.11 Application Program Jump to the Entry Function Address**

The loader program jumps to the entry function address stored in the first 8 to 11 bytes in the application program.

#### **3.1.12 Register State after Executing Loader Program**

[Table 4](#page-10-0) lists the each register state after executing the loader program. The unlisted registers are set the same value as described in SH7268 Group, SH7269 Group User's Manual for Hardware.

#### **Table 4 Resister State after Executing Loader Programs (1)**

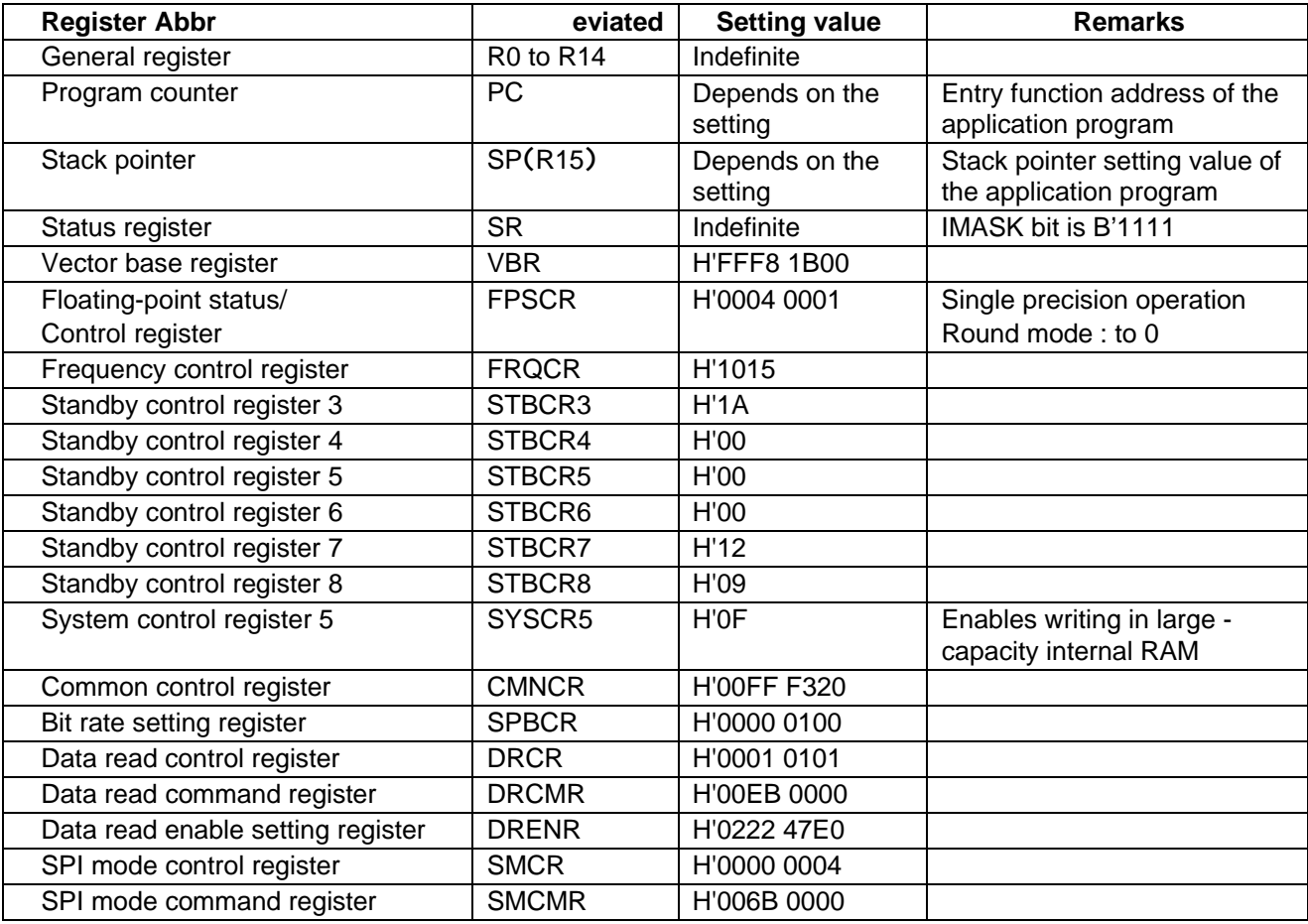

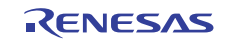

### **Table 5 Resister State after Executing Loader Programs (2)**

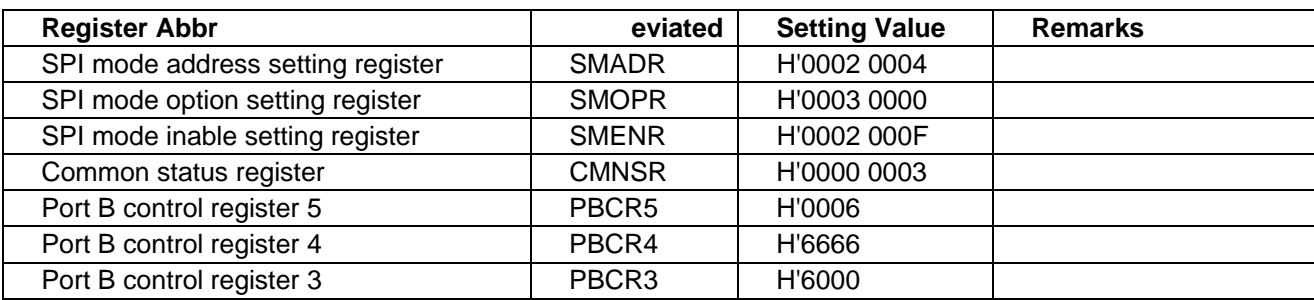

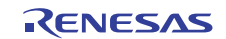

### **3.2 Application Program Example**

Application program should be allocated in the SPI multi I/O bus space as it reads in external address space read mode. Also note that the application program must include the address information that is referred to by the loader program.

This section explains the procedure to create an application program special for serial flash boot.

#### **3.2.1 Section Alignment**

The section alignment in the application program is explained in this section.

- 1. Application program is executed using external address space read mode. Therefore in this application program example, the section of the application program is allocated in the SPI multi I/O bus space.
- 2. The application program transfer information (appinfo) referred to by loader program, the entry function address of the application program and the setting value of stack pointer should be aligned the section in the fixed address. The transfer information of application program (appinfo) should be aligned in DAPPINF section and the entry function address of the application program in DVECTTBL section.. DAPPINFO section and DVECTTBL section should be allocated in turn from the beginning of the application program.
- 3. The area in the serial flash memory corresponding to H'1800 0000 to H'1800 1FFF in the SPI multi I/O bus space is used by the loader program. The program area of the application program, defined area, initialized data area should be allocated later than H'1800 2000 .
- 4. A reset vector table RESET\_Vectors should be located in the start address of DVECTTBL section.

[Figure 7](#page-13-0) shows an example of the section alignment.

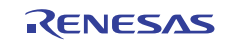

# <span id="page-13-0"></span>SH7268/SH7269 Group **Boot From the Serial Flash Memory Using SPI Multi I/O Bus Controller**

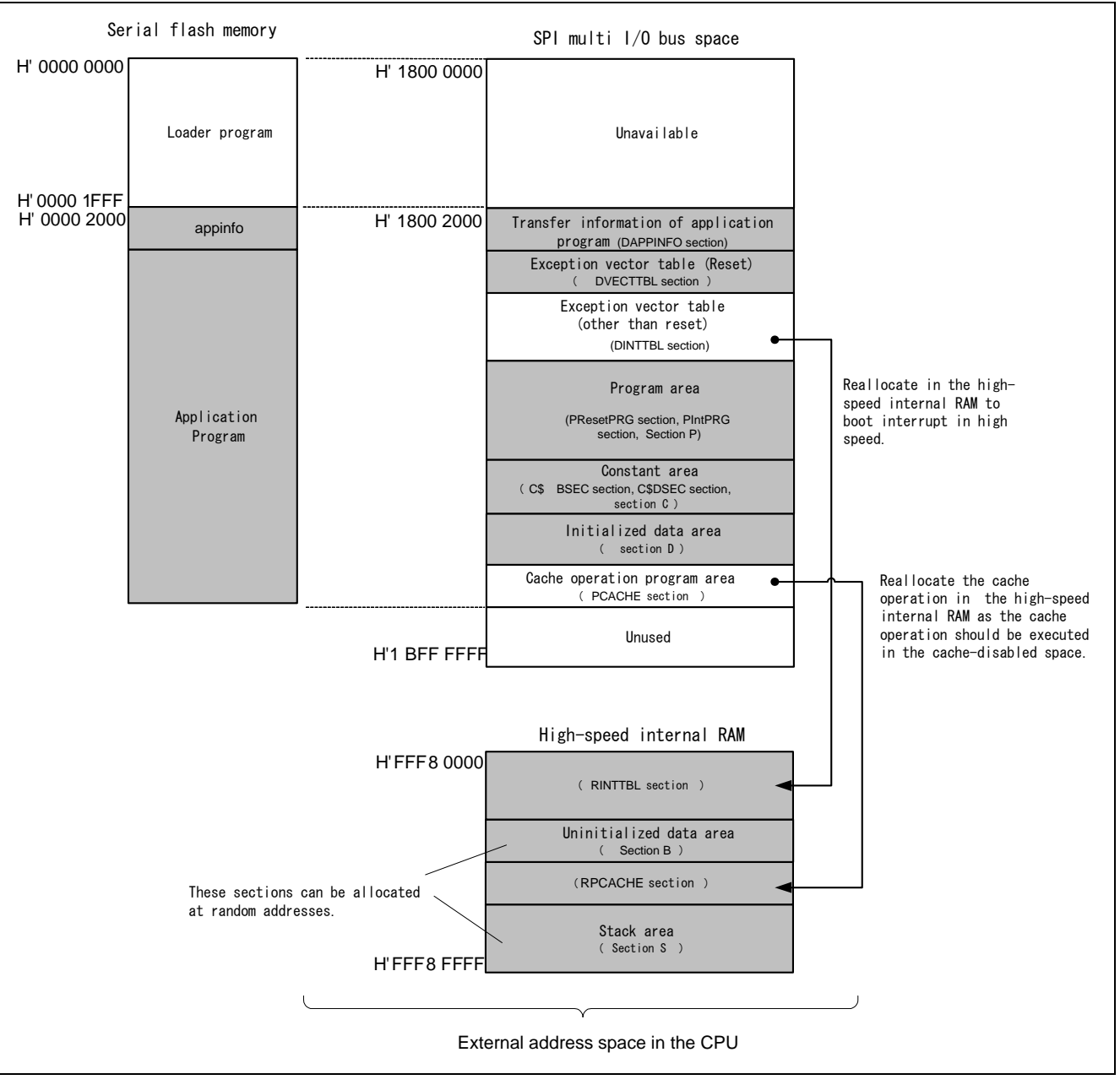

**Figure 7 Application Program Section Alignment** 

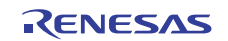

#### <span id="page-14-0"></span>**3.2.2 Flo w Chart**

The application program in this application transmits character strings to channel 2 in the Serial Communication Interface with FIFO (SCIF2), then sets switching on LED using the channel 0 in compare match timer.

[Figure 8](#page-14-0) shows the flow chart of the application program.

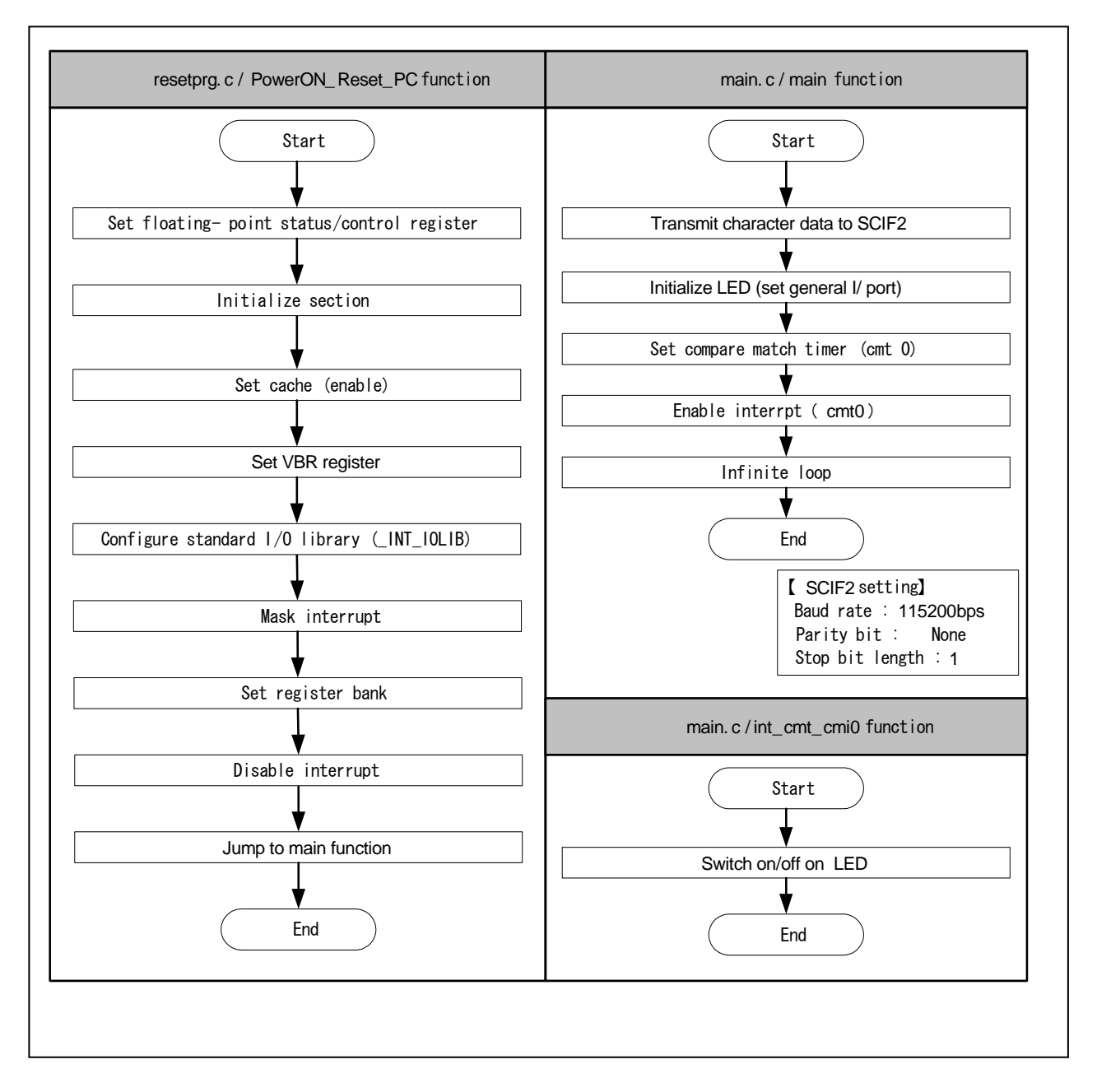

**Figure 8 Application Program Flow Chart** 

#### <span id="page-15-0"></span>**3.2.3 Entry Function Setting**

The entry function address of the application program is set to table number 0 of the reset vector table RESET\_Vectors. [Table 6](#page-15-0) lists the entry function settings.

#### **Table 6 Entry Function Address Settings**

### **Item Description**

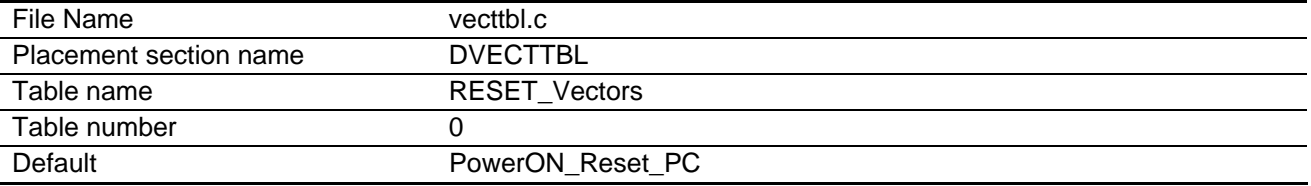

Note: PowerON Reset PC is an entry function of the application program.

#### **3.2.4 Stack Pointer Setting**

The stack pointer of the application program is set to table number 1 of the reset vector table RESET\_Vectors. [Table 7](#page-15-0) lists the setting.

#### **Table 7 Stack Pointer Settings**

#### **Item Description**

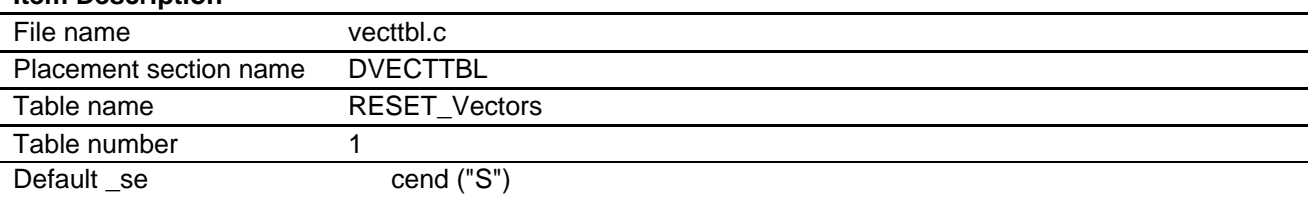

#### **3.2.5 Section Initialization**

The section is initialized by executing the section initialization routine ( INITSCT function) using values stored in section initialization tables (DTBL and BTBL) described in the file dbsct.c. After the execution, write-back operation of the cache to guarantee the coherency between the cache memory and the large-capacity internal RAM.

#### **3.2.6 Cache Setting (Enable)**

Setting cache control register 1 validates the instruction cache and the operand cache..

#### **3.2.7 Vector Base Register (VBR) Setting**

The vector table of exceptional operation of the application program is set in VBR.

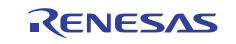

#### <span id="page-16-0"></span>**3.2.8 Generating the Application Program Transfer Information (appinfo)**

[Table 8](#page-16-0) describes about the structure to generate the transfer information (appinfo) of application program. The beginning and the end address of the application program is obtained by section address operators ( sectop, secend). The following structure is allocated in section DAPPINFO. The start address of the application program (program area, constant area, and initialized data area) should be registered in the app\_top, and the end address of the application program in the app\_end.

#### **Table 8 Application Program Transfer Information (appinfo)**

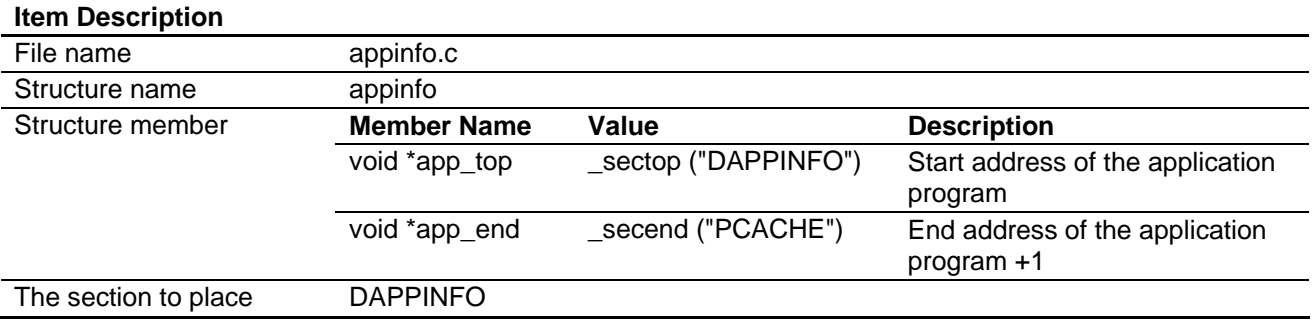

Note: The amount of size of the loader program (8 KB) and application program must not exceed the capacity of the serial flash memory.

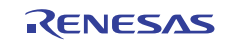

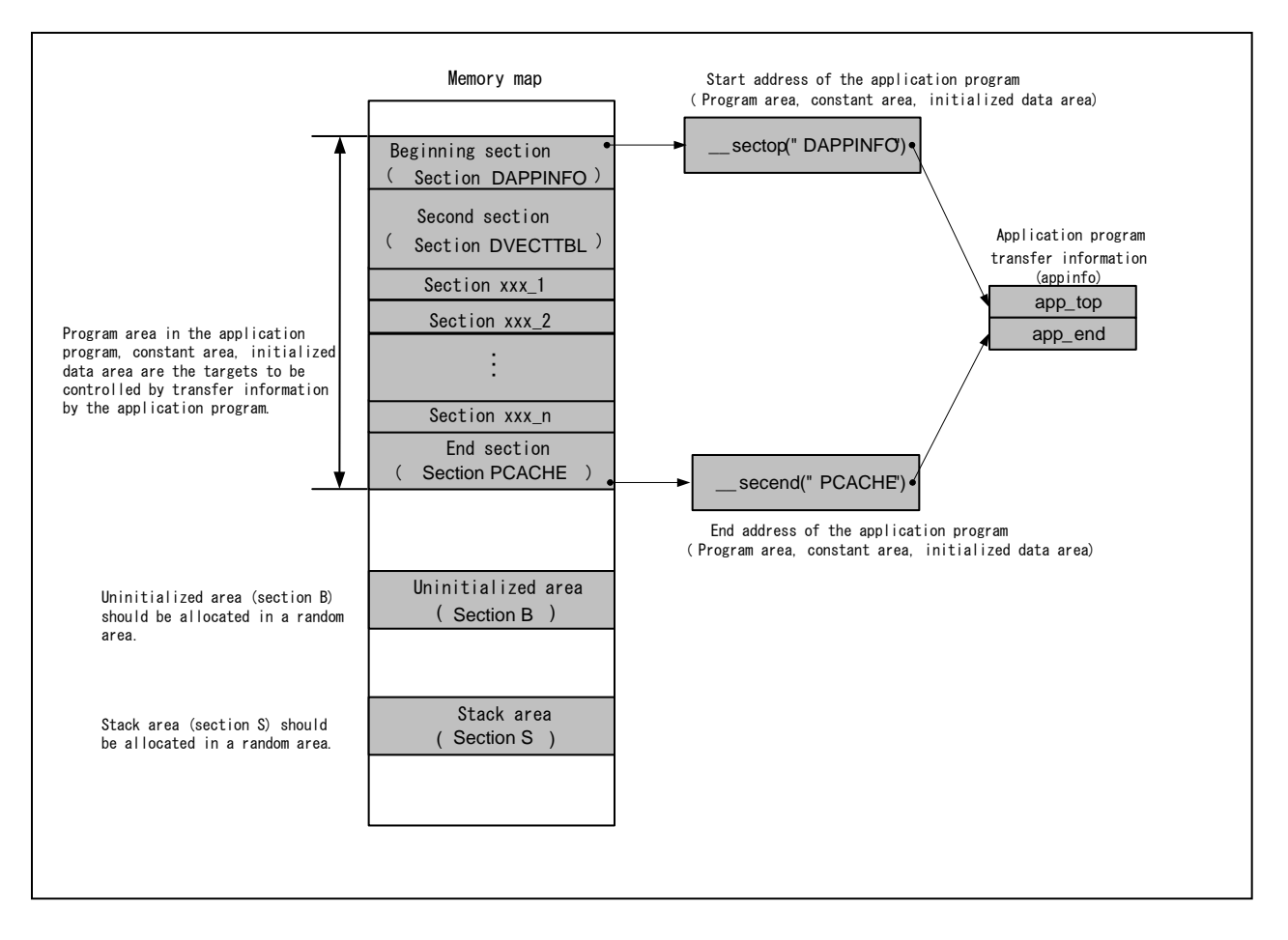

<span id="page-17-0"></span>[Figure 9](#page-17-0) shows the generation image of transfer information of application program (appinfo).

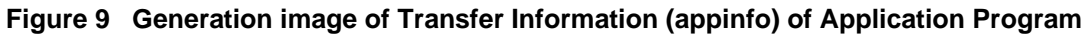

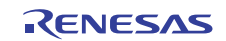

### <span id="page-18-0"></span>**3.3 Dow nloader Example**

This section describes the downloader in this application.

#### **3.3.1 Opera tion Overview**

Before executing downloader, the downloader and the loader program should be transferred from the development environment to the high-speed internal RAM on system, and the application program to the large-capacity internal RAM by using the debugger. [Figure](#page-18-0) 10 shows an operation image of the downloader.

The application program is allocated in SPI multi I/O bus space area, but the debugger cannot transfer programs to SPI multi I/O bus space. So only the debug information of abs file in the SPI multi I/O bus area while mot file is downloaded in the large-capacity RAM.

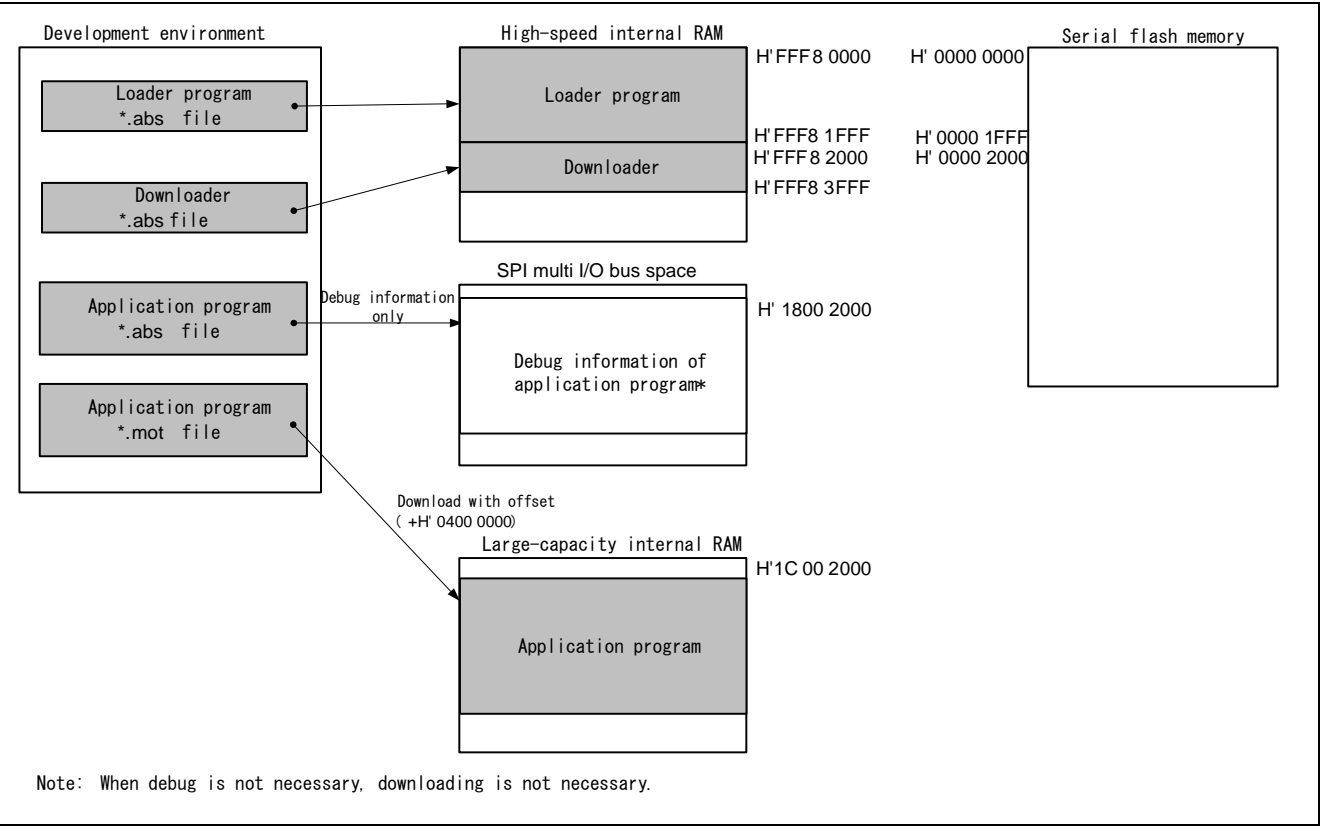

**Figure 10 Downloader Operation Image (1)** 

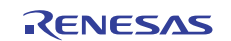

The loader program and the application program are written in the serial flash memory by executing downloader. The downloader writes the loader program from H'0000 0000 to H'0000 1FFF address in the serial flash memory, and the application program from H'0000 2000.

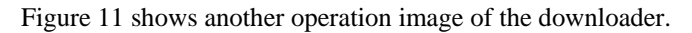

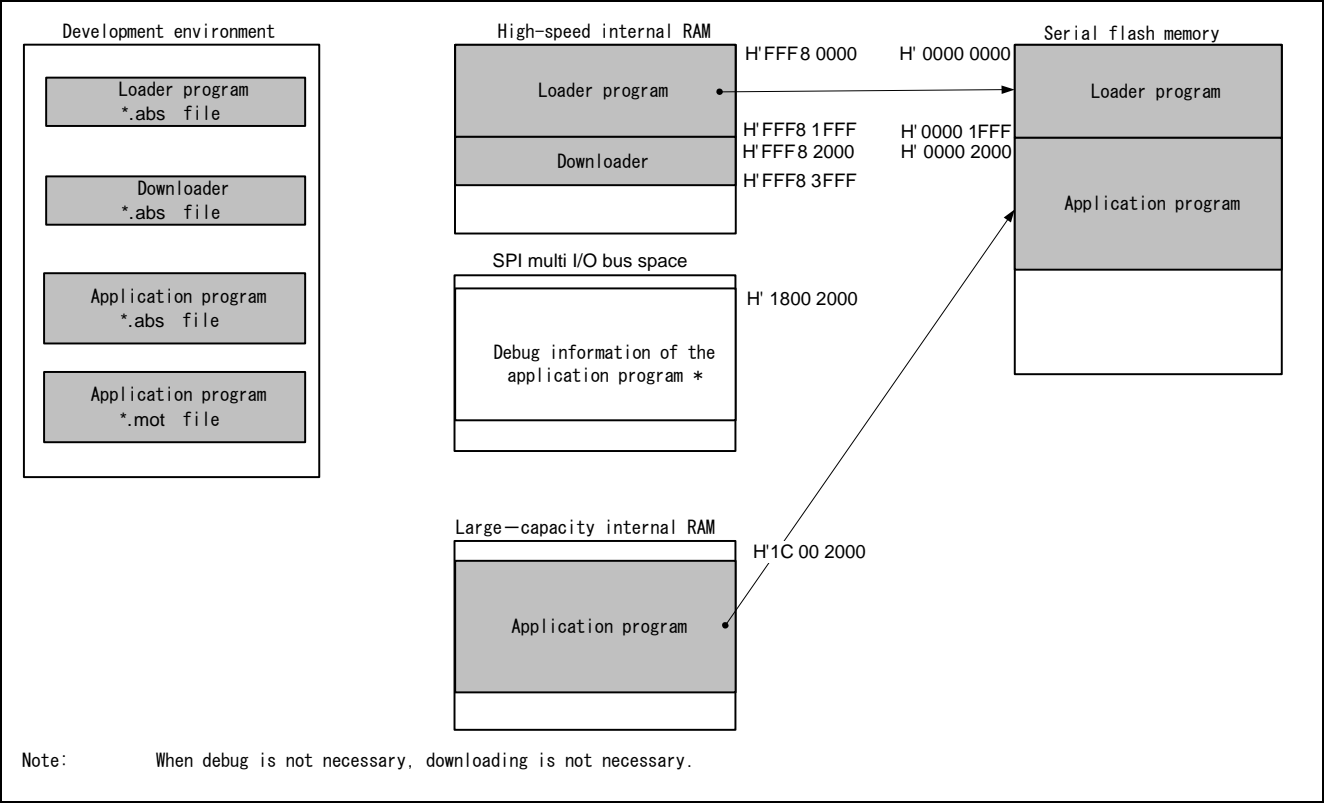

**Figure 11 Downloader Operation Image** 

#### **3.3.2 Areas Used by the Downloader**

The downloader occupies the addresses from H'FFF8 2000 to H'FFF8 3FFF. When the loader program, application program and downloader occupy the same section, the programs do not operate properly.

### **3.3.3 Flow Chart**

[Figure 12](#page-20-0) shows the flow chart of the downloader. Executing the downloader placed in the high-speed internal RAM enables writing in the serial flash memory. For more information, refer to the sections [3.3.4](#page-22-0) to [3.3.8.](#page-23-0)

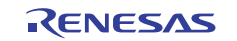

<span id="page-20-0"></span>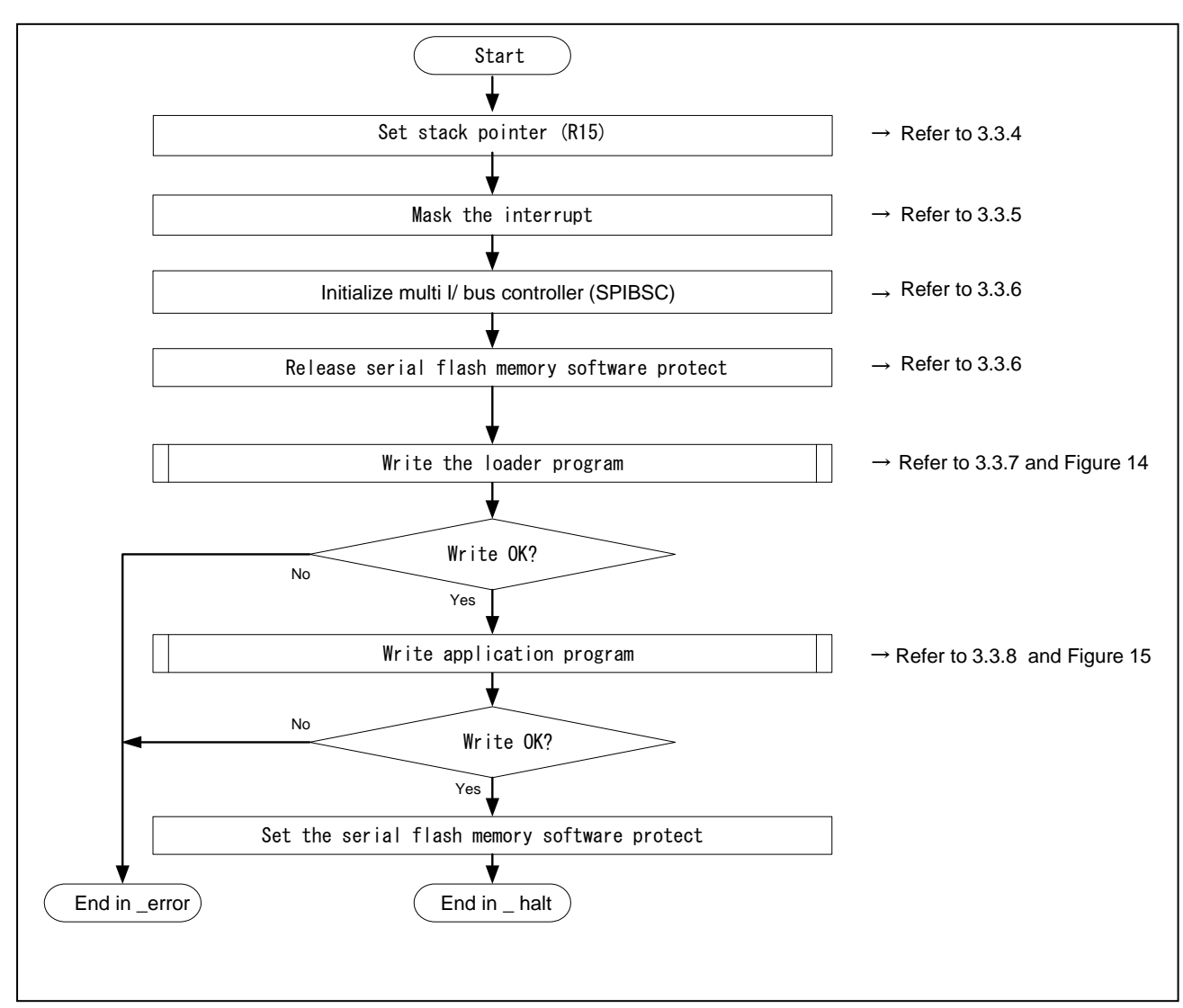

**Figure 12 Downloader Flow Chart** 

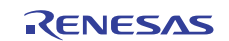

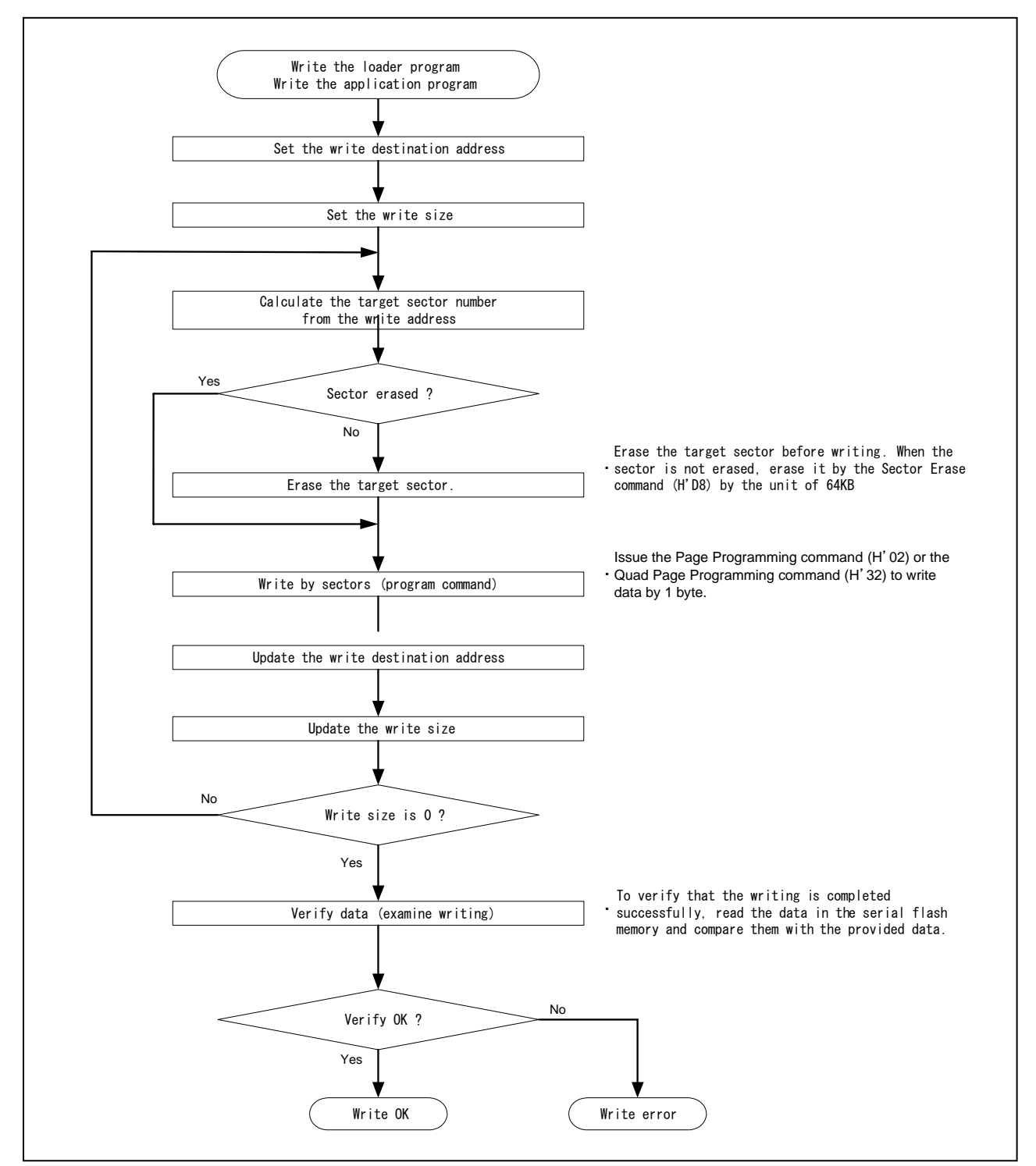

<span id="page-21-0"></span>[Figure 13](#page-21-0) shows the flow chart of writing the loader program and application program.

**Figure 13 Flow Chart of Writing** 

#### <span id="page-22-0"></span>**3.3.4 Stack Pointer Setting**

 $H'FF8 4000$  is allocated in the number in the stack pointer $(R15)$ . This processing should be allocated at the address H'FFF8 2000, and use the assembly language to avoid the downloader using the undefined stack pointer. C can be used after configuring the stack pointer. Then, the downloader jumps to the entry function of the downloader.

#### **3.3.5 Interrup t Mask**

B'1111 is specified in the interrupt mask level bit of the Status Register (SR) as the downloader does not support the interrupt in an operation.

#### **3.3.6 Initializ ation**

The following initial setting should be given to the serial flash memory before accessing.

1. Configure SPIBSC

2. Issue the Write Enable command to the serial flash memory to cancel the software protection.

#### **3.3.7 Writing the Loader Program**

The downloader reads the loader program that has been transferred at the address from H'FFF8 0000 to H'FFF8 1FFF in the high-speed internal RAM, and writes the loader program at the address from H'0000 0000 to H'0000 1FFF in the serial flash memory. [Table 9](#page-22-0) lists the loader program writing.

#### **Table 9 Loader Program Writing**

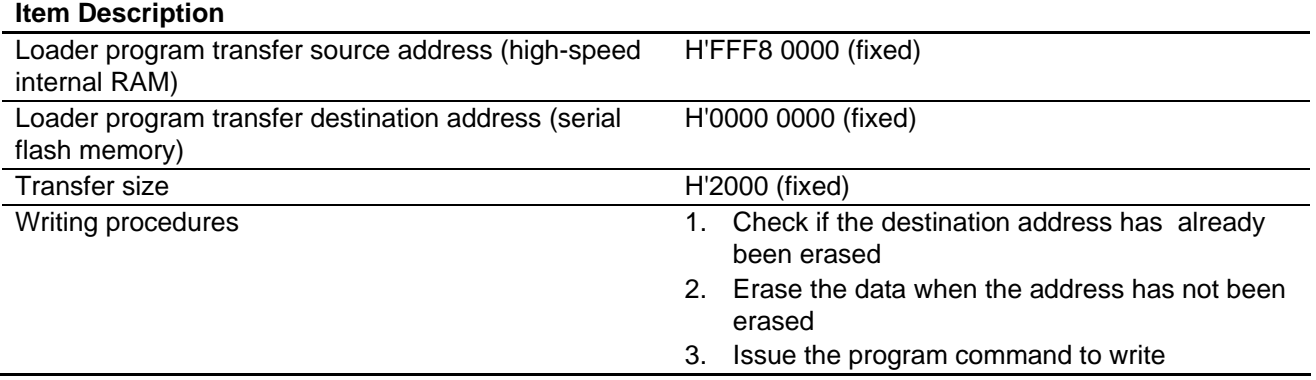

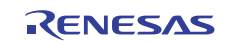

### <span id="page-23-0"></span>**3.3.8 Writing the Application Program**

The downloader writes the application program from the address H'0000 2000 in the large-capacity internal RAM. [Table 10](#page-23-0) lists the application program writing.

#### **Table 10 Application Program Writing**

### **Item Description**

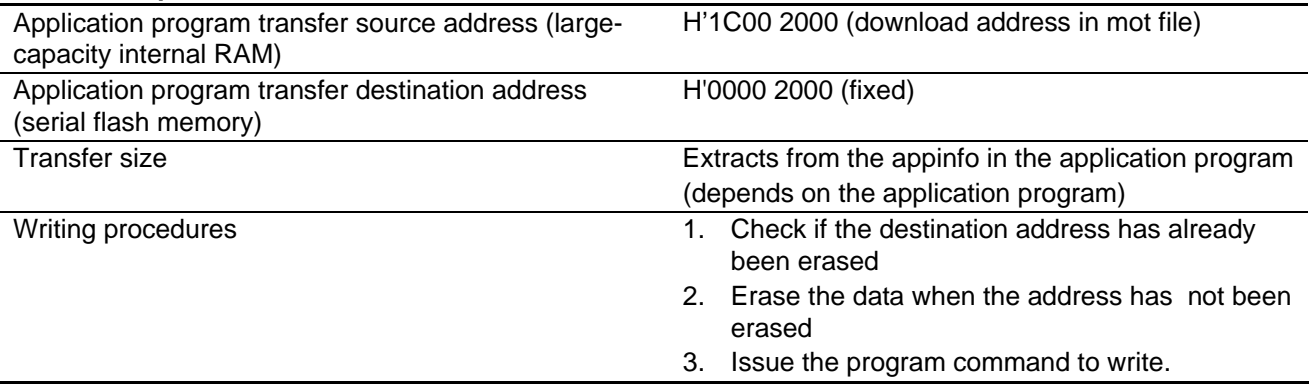

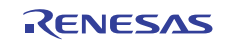

#### <span id="page-24-0"></span>**3.3.9 Ba tch File**

Before executing the downloader, the loader program and the downloader must be transferred to the high-speed internal RAM, and the application program must be transferred to the large-capacity internal RAM to write the loader program and the application program in the serial flash memory.

This application note uses the command batch file in the High-performance Embedded Workshop to execute a series of processing automatically though manual process possible.

[Figure 14](#page-24-0) shows the flow chart of the command batch file. The command batch file is used to transfer programs to the high-speed internal RAM and the large-capacity internal RAM, and write programs in the serial flash memory.

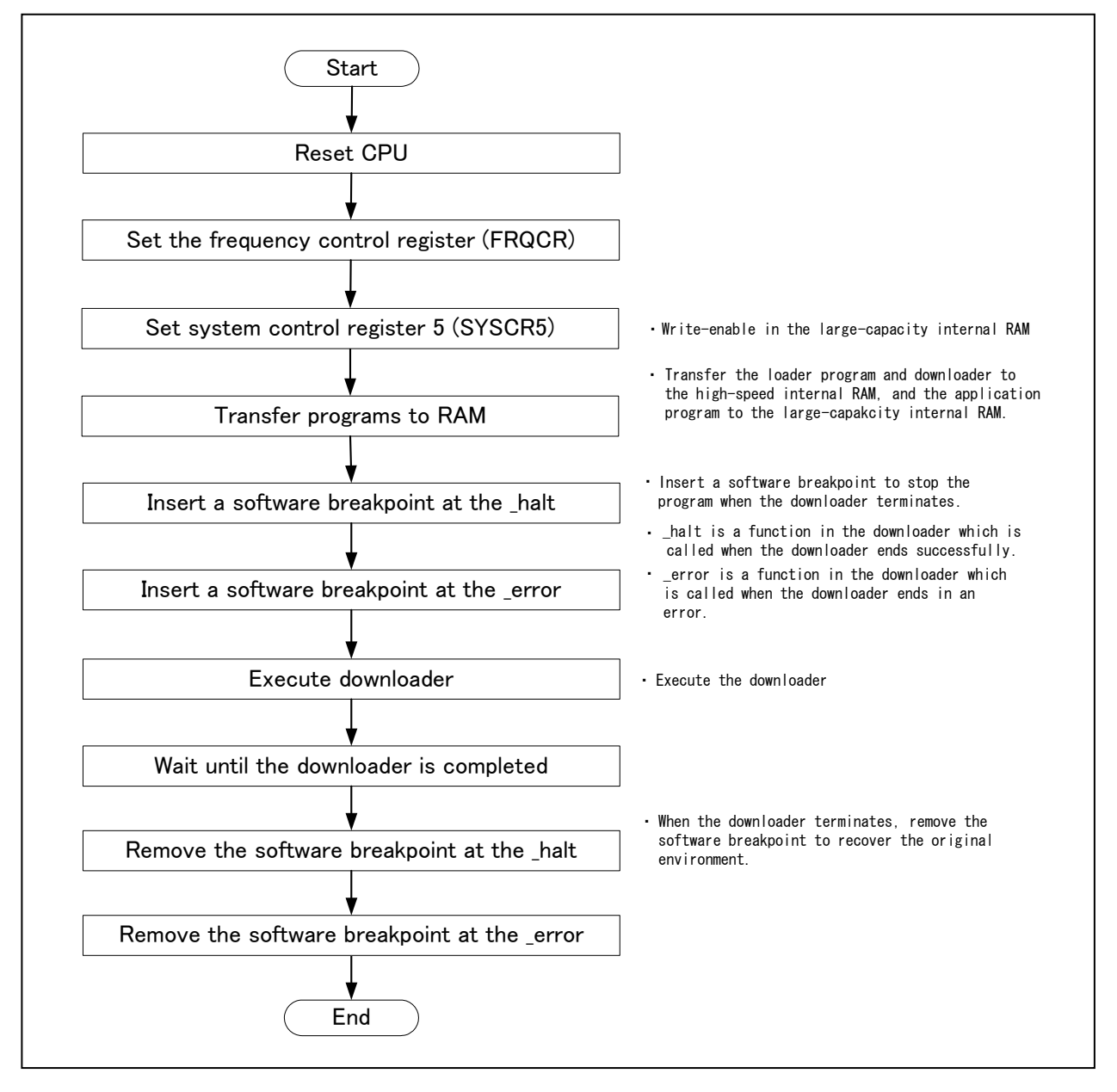

**Figure 14 Command Batch File Flow Chart** 

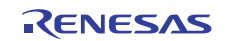

### <span id="page-25-0"></span>**4. Sample Program Listing**

#### **4.1 Loader Program**

#### **4.1.1 Loader Program Listing "loader.src" (1)**

1  $\overline{2}$ 3 4 5 6 7 8  $\alpha$ 10 11  $12$ 13 14 15 16 17 18 19 20 21  $22$  $23$ 24  $25$ 26 27 28 29 30 31 32 33 34 35 36 37 38 39 40 41 42 43 44 45 46 47 48 ;/\*\*\*\*\*\*\*\*\*\*\*\*\*\*\*\*\*\*\*\*\*\*\*\*\*\*\*\*\*\*\*\*\*\*\*\*\*\*\*\*\*\*\*\*\*\*\*\*\*\*\*\*\*\*\*\*\*\*\*\*\*\*\*\*\*\*\*\*\*\*\*\*\*\*\*\*\*\* ;\* DISCLAIMER ;\* ;\* This software is supplied by Renesas Electronics Corporation and is only ;\* intended for use with Renesas products. No other uses are authorized. ;\* ;\* This software is owned by Renesas Electronics Corporation and is protected under ;\* all applicable laws, including copyright laws. ;\* ;\* THIS SOFTWARE IS PROVIDED "AS IS" AND RENESAS MAKES NO WARRANTIES ;\* REGARDING THIS SOFTWARE, WHETHER EXPRESS, IMPLIED OR STATUTORY, ;\* INCLUDING BUT NOT LIMITED TO WARRANTIES OF MERCHANTABILITY, FITNESS FOR A ;\* PARTICULAR PURPOSE AND NON-INFRINGEMENT. ALL SUCH WARRANTIES ARE EXPRESSLY ;\* DISCLAIMED. ;\* ;\* TO THE MAXIMUM EXTENT PERMITTED NOT PROHIBITED BY LAW, NEITHER RENESAS ;\* ELECTRONICS CORPORATION NOR ANY OF ITS AFFILIATED COMPANIES SHALL BE LIABLE ;\* FOR ANY DIRECT, INDIRECT, SPECIAL, INCIDENTAL OR CONSEQUENTIAL DAMAGES ;\* FOR ANY REASON RELATED TO THIS SOFTWARE, EVEN IF RENESAS OR ITS ;\* AFFILIATES HAVE BEEN ADVISED OF THE POSSIBILITY OF SUCH DAMAGES. ;\* ;\* Renesas reserves the right, without notice, to make changes to this ;\* software and to discontinue the availability of this software. ;\* By using this software, you agree to the additional terms and ;\* conditions found by accessing the following link: ;\* http://www.renesas.com/disclaimer ;\*\*\*\*\*\*\*\*\*\*\*\*\*\*\*\*\*\*\*\*\*\*\*\*\*\*\*\*\*\*\*\*\*\*\*\*\*\*\*\*\*\*\*\*\*\*\*\*\*\*\*\*\*\*\*\*\*\*\*\*\*\*\*\*\*\*\*\*\*\*\*\*\*\*\*\*\*\*\*\* ;\* Copyright (C) 2011 Renesas Electronics Corporation. All rights reserved. ;\*\*\*\*\*\*\*\*\*\*\*\*\*\*\*\*\*\*\*\*\*\*\*\*\*\*\*\* Technical reference data \*\*\*\*\*\*\*\*\*\*\*\*\*\*\*\*\*\*\*\*\*\*\*\*\*\* ;\* System Name : SH7268/SH7269 Firm Update Sample Program ;\* File Name : ld\_loader.src ;\* Abstract : Loader program preprocessing/jump processing to the application ;\* : program ;\* Version : 1.00.00 ;\* Device : SH7268/SH7269 ;\* Tool-Chain : High-performance Embedded Workshop (Ver.4.07.00). ;\* : C/C++ compiler package for the SuperH RISC engine family ;\* : (Ver.9.03Release02). ;\* OS : None ;\* H/W Platform: R0K57269(CPU board) ;\* Description : ;\*\*\*\*\*\*\*\*\*\*\*\*\*\*\*\*\*\*\*\*\*\*\*\*\*\*\*\*\*\*\*\*\*\*\*\*\*\*\*\*\*\*\*\*\*\*\*\*\*\*\*\*\*\*\*\*\*\*\*\*\*\*\*\*\*\*\*\*\*\*\*\*\*\*\*\*\*\*\*\* ;\* History : Jul.06,2011 Ver.1.00.00 ;\*""FILE COMMENT END""\*\*\*\*\*\*\*\*\*\*\*\*\*\*\*\*\*\*\*\*\*\*\*\*\*\*\*\*\*\*\*\*\*\*\*\*\*\*\*\*\*\*\*\*\*\*\*\*\*\*\*\*\*\*\*\*\*\*/ .SECTION LOADER\_ENTRY,CODE,ALIGN = 4 .IMPORT \_main .EXPORT \_jmp\_app\_prog

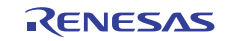

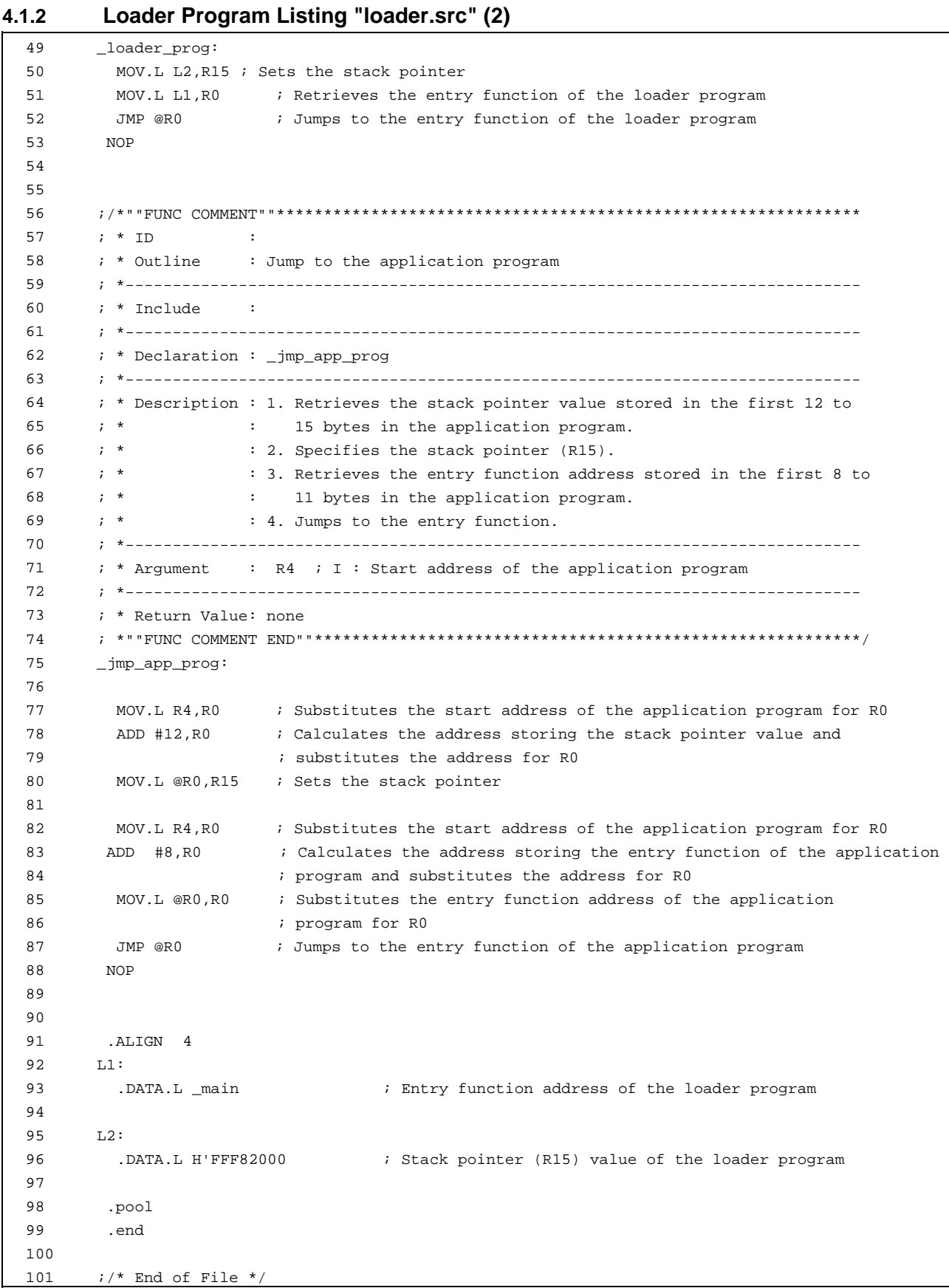

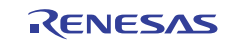

### **4.1.3 Loader Program Listing "ld\_main.c" (1)**

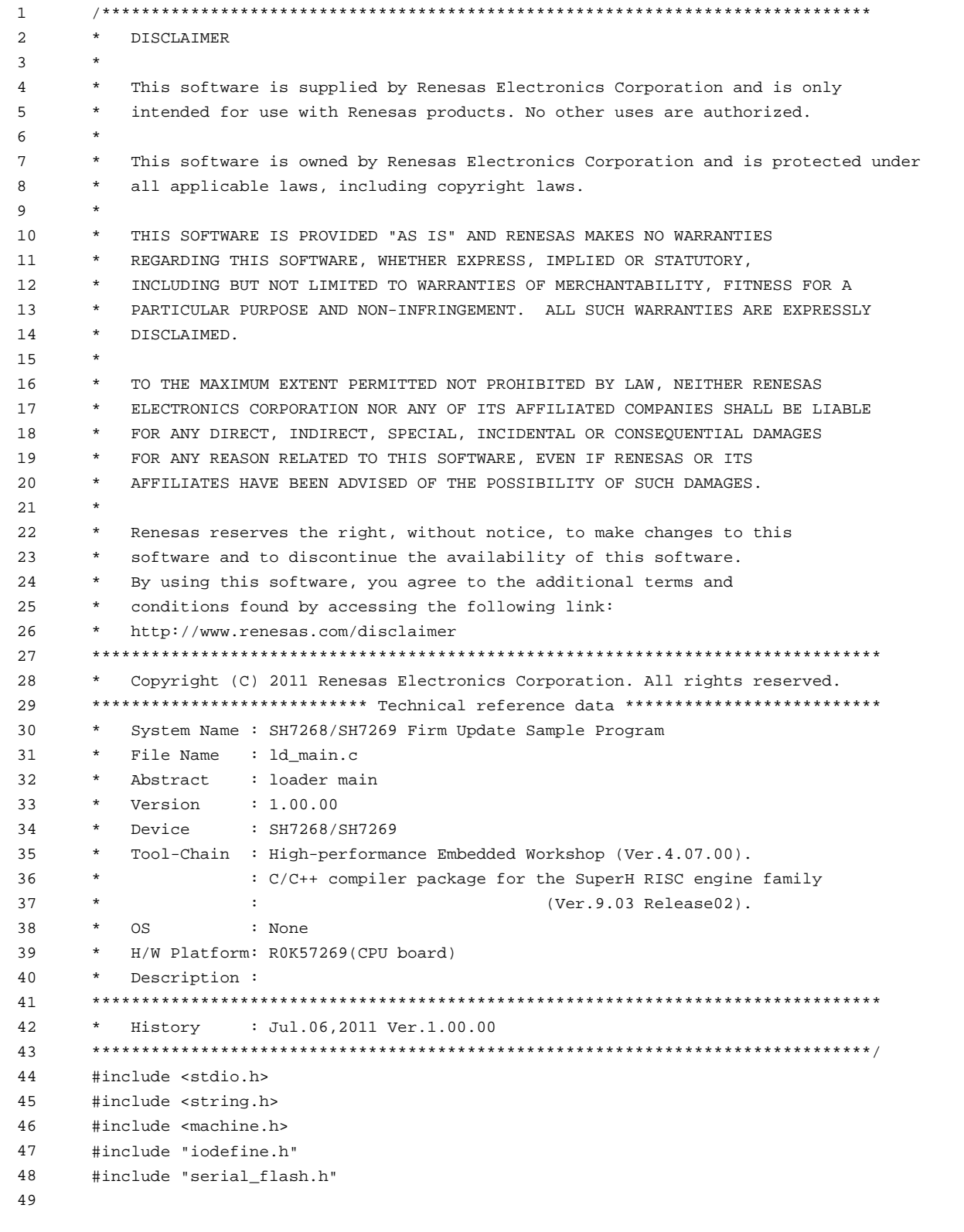

#### **4.1.4 Loader Program Listing "ld\_main.c" (2)**

```
50 
51 
52 
53 
54 
55 
56 
57 
58 
59 
60 
61 
62 
63 
64 
65 
66 
67 
68 
69 
70 
71 
72 
73 
74 
75 
       /* == == \text{macro defined} == = *#define FPSCR_INIT 0x00040001 /* Value to set in the FPSCR register */ 
       #define INT MASK 0x00000F0 /* Value to set in the SR register
                                                  (for masking the interrupt) */ 
       #define APROG TOP SFLASH 0x00002000 /* Start address of the application program */
                                                  /* (serial flash memory) */ 
       #define APPINFO_TOP APROG_TOP_SFLASH /* Address the appinfo.app_top is located */
       #define APPINFO_END (APROG_TOP_SFLASH + 4) /* Address the appinfo.app_end is located */
       /* ==== prototype declaration ==== */ 
       void main(void); 
       void get_appinfo( unsigned long *app_top_addr,unsigned long *app_end_addr); 
       void app_prog_transfer(unsigned long app_top_addr,unsigned long app_end_addr);
       void system down(void);
       extern void jmp_app_prog(unsigned long app_top_addr);
       extern void io_set_cpg(void);
       extern void sf_byte_read_long(unsigned long addr, unsigned long *buf, int size); 
       /* == == external data == == */extern unsigned long DUMMY_Vectors;
```
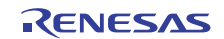

### **4.1.5 Loader Program Listing "ld\_main.c" (3)**

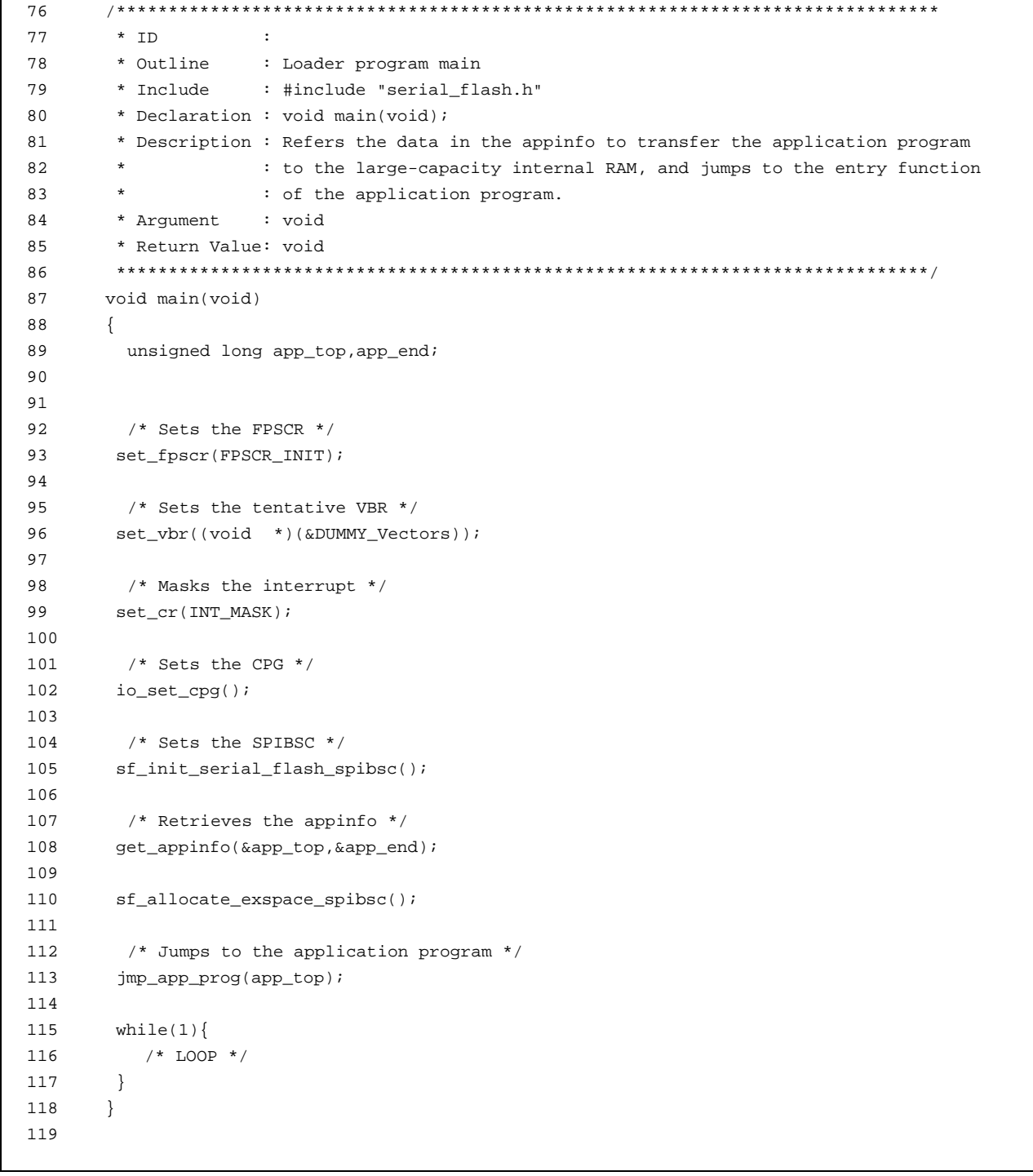

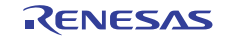

### **4.1.6 Loader Program Listing "ld\_main.c" (4)**

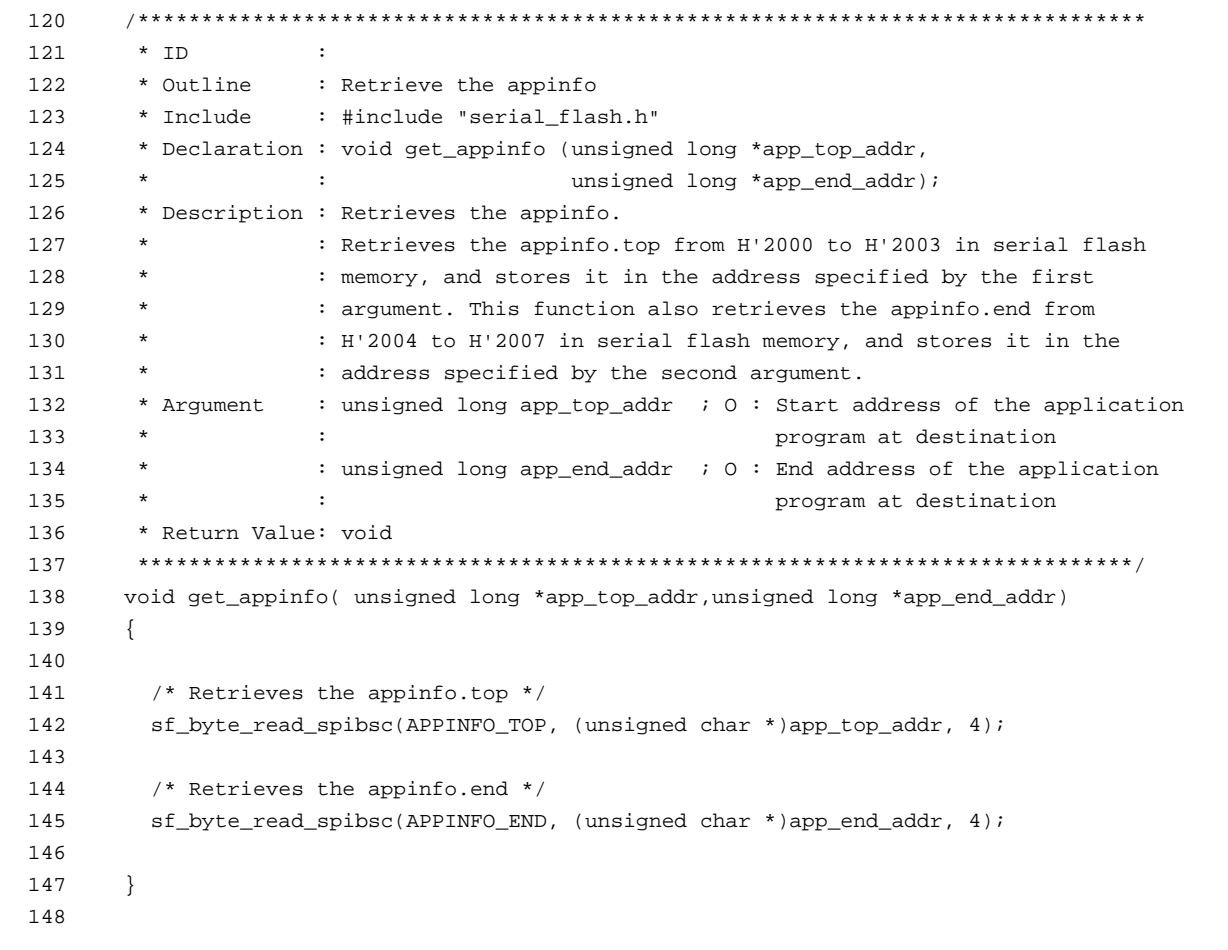

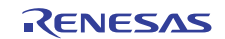

### **4.1.7 Loader Program Listing "ld\_main.c" (5)**

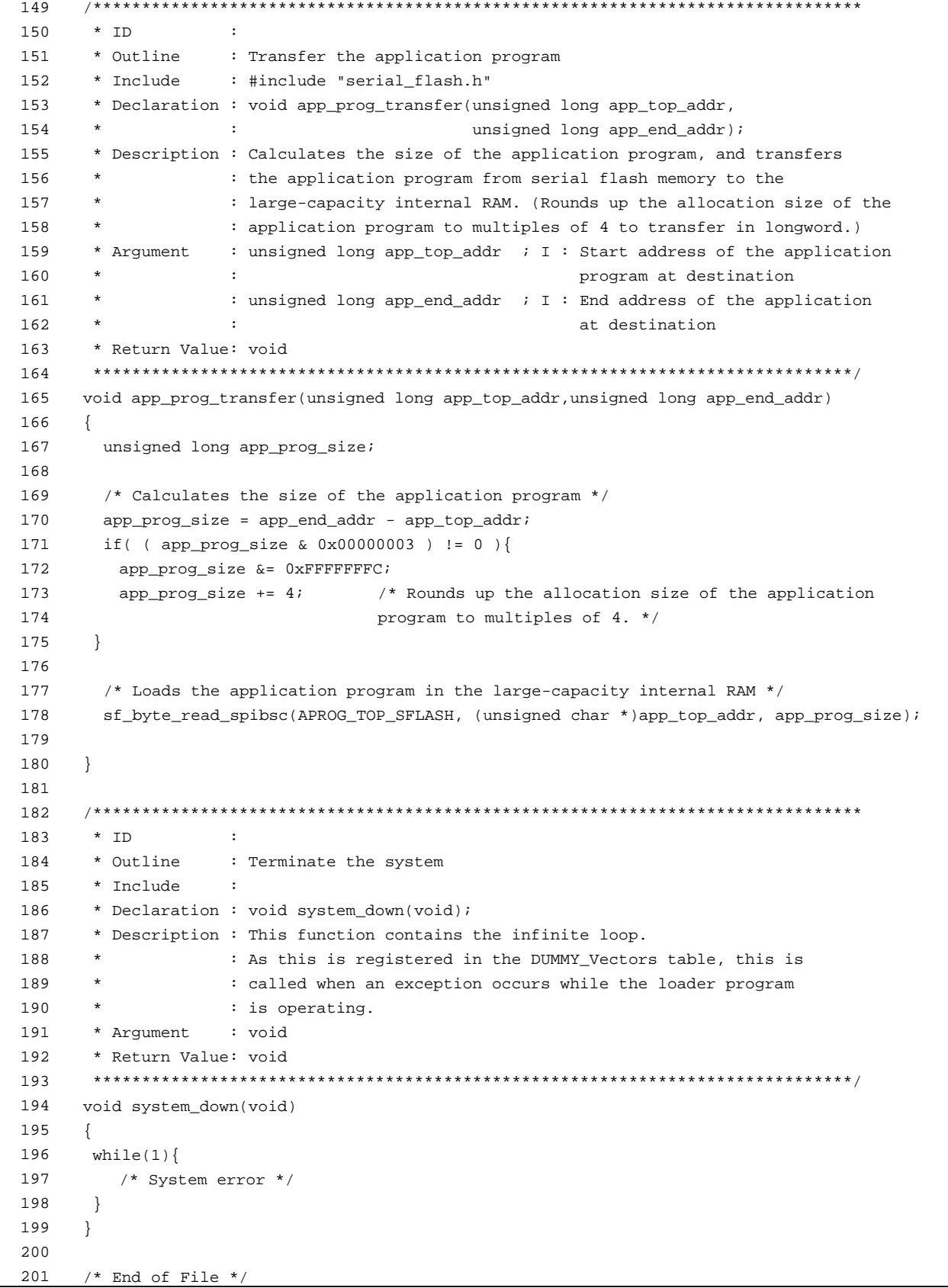

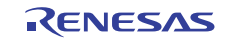

### **4.2 Application Program**

#### **4.2.1 Application Program Listing "main.c"(1)**

```
1 
\overline{2}3 
4 
5 
6 
7 
8 
\Omega1011 
12 
13 
14 
15 
16 
17 
18 
19 
2021 
22 
23 
24 
25 
26 
27
28 
29 
30 
31 
32 
33 
34 
35 
36 
37 
38 
39 
40 
41 
42 
43 
44 
45 
46 
47 
48 
49 
       /****************************************************************************** 
           DISCLAIMER
        * 
       * This software is supplied by Renesas Electronics Corporation and is only 
       * intended for use with Renesas products. No other uses are authorized. 
        * 
       * This software is owned by Renesas Electronics Corporation and is protected under 
           all applicable laws, including copyright laws.
        * 
       * THIS SOFTWARE IS PROVIDED "AS IS" AND RENESAS MAKES NO WARRANTIES 
          REGARDING THIS SOFTWARE, WHETHER EXPRESS, IMPLIED OR STATUTORY,
          INCLUDING BUT NOT LIMITED TO WARRANTIES OF MERCHANTABILITY, FITNESS FOR A
           PARTICULAR PURPOSE AND NON-INFRINGEMENT. ALL SUCH WARRANTIES ARE EXPRESSLY
           DISCLAIMED.
        * 
       * TO THE MAXIMUM EXTENT PERMITTED NOT PROHIBITED BY LAW, NEITHER RENESAS 
       * ELECTRONICS CORPORATION NOR ANY OF ITS AFFILIATED COMPANIES SHALL BE LIABLE 
       * FOR ANY DIRECT, INDIRECT, SPECIAL, INCIDENTAL OR CONSEQUENTIAL DAMAGES 
       * FOR ANY REASON RELATED TO THIS SOFTWARE, EVEN IF RENESAS OR ITS 
          AFFILIATES HAVE BEEN ADVISED OF THE POSSIBILITY OF SUCH DAMAGES.
        * 
       * Renesas reserves the right, without notice, to make changes to this 
          software and to discontinue the availability of this software.
       * By using this software, you agree to the additional terms and 
       * conditions found by accessing the following link: 
         http://www.renesas.com/disclaimer
       ******************************************************************************** 
       * Copyright (C) 2011 Renesas Electronics Corporation. All rights reserved. 
       ************************* Technical reference data **************************
          System Name : SH7268/SH7269 Sample Program
       * File Name : main.c 
       * Abstract : Sample Program Main 
       * Version : 1.00.00 
       * Device : SH7268/SH7269 
       * Tool-Chain : High-performance Embedded Workshop (Ver.4.07.00). 
                       * : C/C++ compiler package for the SuperH RISC engine family 
                                                      (Ver.9.03Release02).
       * OS : None 
       * H/W Platform: R0K57269(CPU board) 
          Description :
       ******************************************************************************** 
           History : Jul.06,2011 Ver.1.00.00
       *******************************************************************************/ 
       #include <stdio.h> 
      #include <string.h> 
      #include <machine.h> 
      #include "iodefine.h" 
       #include "r0k57269.h"
```
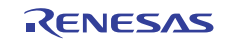

#### **4.2.2 Application Program Listing "main.c" (2)**

```
50 
51 
52 
53 
54 
55 
56 
57 
58 
59 
6061 
62 
63 
64 
65 
66 
67 
68 
69 
70 
71 
72 
73 
74 
75 
76 
77 
78 
79 
80 
81 
82 
83 
84 
85 
86 
87 
88 
89 
90 
91 
92 
93 
94 
       /* === prototype declaration ==== */
      void main(void); 
      void io init cmt0(void);
       void int_cmt_cmi0(void); 
       /* == == Global variable ==== */
       int g_led_onoff; /* LED lighting/turning off */ 
       /******************************************************************************* 
        * ID :
         * Outline : main 
         *------------------------------------------------------------------------------ 
          * Include : 
         *------------------------------------------------------------------------------ 
         * Declaration : void main(void); 
         *------------------------------------------------------------------------------ 
         * Description : 
         *------------------------------------------------------------------------------ 
         * Argument : void 
         *------------------------------------------------------------------------------ 
         * Return Value: void 
         *------------------------------------------------------------------------------ 
         * Note : None 
         ******************************************************************************/ 
       void main(void) 
       { 
        puts("\nSH7269 CPU Board Sample Program. Ver.0.02.00"); 
          puts("Copyright (C) 2010(2011) Renesas Electronics Corporation. All rights eserved."); 
        puts("n");
         /* == == initial LED port == == */g_led_onoff = 1; 
         led_init(); /* LED Initialization */ 
         /* == == start time = *io_init_cmt0(); /* CMT Initialization */ 
         /* == = Setting of interrupt priority level == */INTC.IPR12.BIT._CMT0 = 0x1; /* CMI Priority level of interrupt = 1 */
          while(1){ 
                /* loop */ 
            } 
       }
```
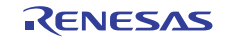

#### **4.2.3 Application Program Listing "main.c"(3)**

```
95 
96 
97 
98 
99 
100 
101 
102 
103 
104 
105 
106 
107 
108 
109 
110 
111 
112 
113 
114 
115 
116 
117 
118 
119 
120121 
122 
123 
124 
125 
126 
127 
128 
129 
130 
131 
132 
133 
       /******************************************************************************* 
        * ID :
         * Outline : CMT0 setting 
        *------------------------------------------------------------------------------ 
         * Include : #include "iodefine.h" 
         *------------------------------------------------------------------------------ 
         * Declaration : void io_init_cmt0(void) ; 
         *------------------------------------------------------------------------------ 
         * Description : CMT0 is set as a fixed cycle of about 500ms timer. 
         *------------------------------------------------------------------------------ 
         * Argument : void 
         *------------------------------------------------------------------------------ 
         * Return Value: void 
         *------------------------------------------------------------------------------ 
        * Note : None 
        ******************************************************************************/ 
     void io_init_cmt0(void) 
     \{ /* ---- STBCR7 setting ---- */ 
          CPG.STBCR7.BIT.MSTP72 = 0; /* Module standby clear */ 
         /* ==== CMT0 setting ==== */ /* ---- CMSTR setting ---- */ 
          CMT.CMSTR.BIT.STR0 = 0; /* Count stop */
            /* ---- CMCSR0 setting ---- */ 
          CMT.CMCSR0.WORD = 0x0043; /* Pclock/512 */
          /* ---- CMCNT0 setting ---- */ 
         CMT.CMCNT0. WORD = 0x0000; /* Timer counter clear */ /* ---- CMCOR0 setting ---- */ 
          CMT.CMCOR0.WORD = 0x7f08/5; /* 500/5=100ms */
        /* ---- CMSTR setting ---- */ 
          CMT.CMSTR.BIT.STR0 = 0x1; /* Count start */
     }
```
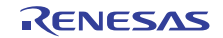

#### **4.2.4 Application Program Listing "main.c"(4)**

```
134 
135 
136 
137 
138 
139 
140 
141 
142 
143 
144 
145 
146 
147 
148 
149 
150 
151 
152 
153 
154 
155 
156 
157 
158 
159 
160 
161 
162 
163 
164 
165 
166 
167 
168 
169 
       /******************************************************************************* 
         * ID : 
        * Outline : CMI interrupt 
        *------------------------------------------------------------------------------ 
        * Include : #include "iodefine.h" 
         *------------------------------------------------------------------------------ 
         * Declaration : void int_cmt_cmi0(void); 
         *------------------------------------------------------------------------------ 
         * Description : The CMF flag is cleared, and the output of 
                     : LED of each 0.5sec is reversed.
         *------------------------------------------------------------------------------ 
         * Argument : void 
         *------------------------------------------------------------------------------ 
         * Return Value: void 
        \star * Note : None 
        ******************************************************************************/ 
      void int_cmt_cmi0(void) 
      { 
       /* ====CMF Clearness of flag ==== */ 
       CMT.CMCSR0.BIT.CMF = 0; 
        /* ==== PORT Reversing output(LED blinking) ==== */ 
        g_led_onoff ^= 1; 
        if(g_led_onoff == 0){ 
          led_on(ID_LED1); 
           led_on(ID_LED2); 
       } 
       else{ 
         led_off(ID_LED1); 
           led_off(ID_LED2); 
       } 
      } 
     /* End of File */
```
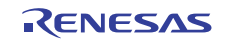

### **4.2.5 Application Program Listing "appinfo.c"(1)**

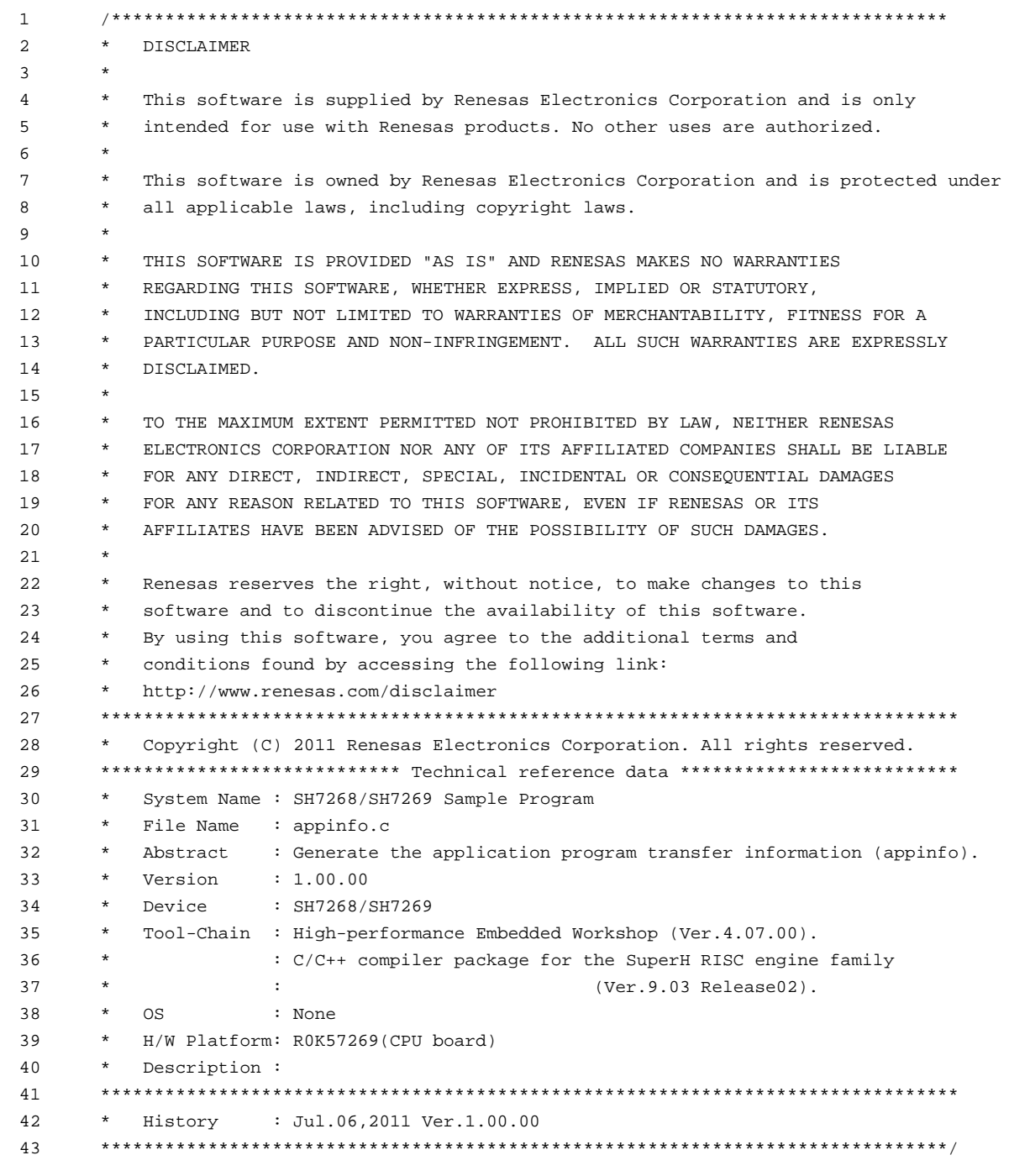

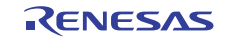

#### **4.2.6 Application Program Listing "appinfo.c"(2)**

```
44 
45 
46 
47 
48 
49 
50 
51 
52 
53 
54 
55 
56 
57 
58 
59 
        #include "appinfo.h" 
        #pragma section APPINFO 
        static APPINFO appinfo = { 
          __sectop("DAPPINFO"), /* Start address in the start section of the application */ 
                                    \prime^* program (program area, constant area, and initialized \prime/* data area). */ 
          __secend("PCACHE") /* End address in the end section of the application */ 
                                    /* program (program area, constant area, and initialized */ 
                                    /* data area) */ 
       }; 
        /* End of File */
```
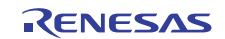

#### **4.2.7 Application Program Listing "appinfo.h"**

```
1 
\mathcal{L}3 
4 
5 
6 
7 
8
\Omega10 
11 
12 
13 
14 
15 
16 
17 
18 
19 
20^{\circ}21 
222324 
25 
262728 
2930 
31 
32 
33 
34 
35 
36 
37 
38 
39 
40 
41 
42 
43 
44 
45 
46 
47 
48 
49 
50 
51 
52 
53 
       /****************************************************************************** 
           DISCLAIMER
        * 
       * This software is supplied by Renesas Electronics Corporation and is only 
       * intended for use with Renesas products. No other uses are authorized. 
        * 
       * This software is owned by Renesas Electronics Corporation and is protected under 
          all applicable laws, including copyright laws.
        * 
       * THIS SOFTWARE IS PROVIDED "AS IS" AND RENESAS MAKES NO WARRANTIES 
       * REGARDING THIS SOFTWARE, WHETHER EXPRESS, IMPLIED OR STATUTORY, 
           INCLUDING BUT NOT LIMITED TO WARRANTIES OF MERCHANTABILITY, FITNESS FOR A
           PARTICULAR PURPOSE AND NON-INFRINGEMENT. ALL SUCH WARRANTIES ARE EXPRESSLY
          DISCLAIMED.
        * 
       * TO THE MAXIMUM EXTENT PERMITTED NOT PROHIBITED BY LAW, NEITHER RENESAS 
       * ELECTRONICS CORPORATION NOR ANY OF ITS AFFILIATED COMPANIES SHALL BE LIABLE 
       * FOR ANY DIRECT, INDIRECT, SPECIAL, INCIDENTAL OR CONSEQUENTIAL DAMAGES 
       * FOR ANY REASON RELATED TO THIS SOFTWARE, EVEN IF RENESAS OR ITS 
       * AFFILIATES HAVE BEEN ADVISED OF THE POSSIBILITY OF SUCH DAMAGES. 
        * 
       * Renesas reserves the right, without notice, to make changes to this 
       * software and to discontinue the availability of this software. 
       * By using this software, you agree to the additional terms and 
       * conditions found by accessing the following link: 
       * http://www.renesas.com/disclaimer 
       ******************************************************************************** 
          Copyright (C) 2011 Renesas Electronics Corporation. All rights reserved.
       ************************** Technical reference data ***************************
       * System Name : SH7268/SH7269 Sample Program 
       * File Name : appinfo.h 
       * Abstract : Header file of the application program transfer information (appinfo). 
       * Version : 1.00.00 
       * Device : SH7268/SH7269 
       * Tool-Chain : High-performance Embedded Workshop (Ver.4.07.00). 
                       * : C/C++ compiler package for the SuperH RISC engine family 
       * : (Ver.9.03 Release02). 
       * OS : None 
       * H/W Platform: R0K57269(CPU board) 
          Description :
       ******************************************************************************** 
          History : Jul.06,2011 Ver.1.00.00
       *******************************************************************************/ 
       #ifndef __APPINFO_H__ 
       #define __APPINFO_H__ 
     typedef struct appinfo_t { 
       void *app_top;<br>void *app_end;<br>/* End address of the application program */
                                /* End address of the application program */
      } APPINFO; 
      #endif /* __APPINFO_H__ */ 
       /* End of File */
```
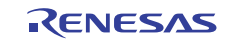

#### **4.3 Dow nloader**

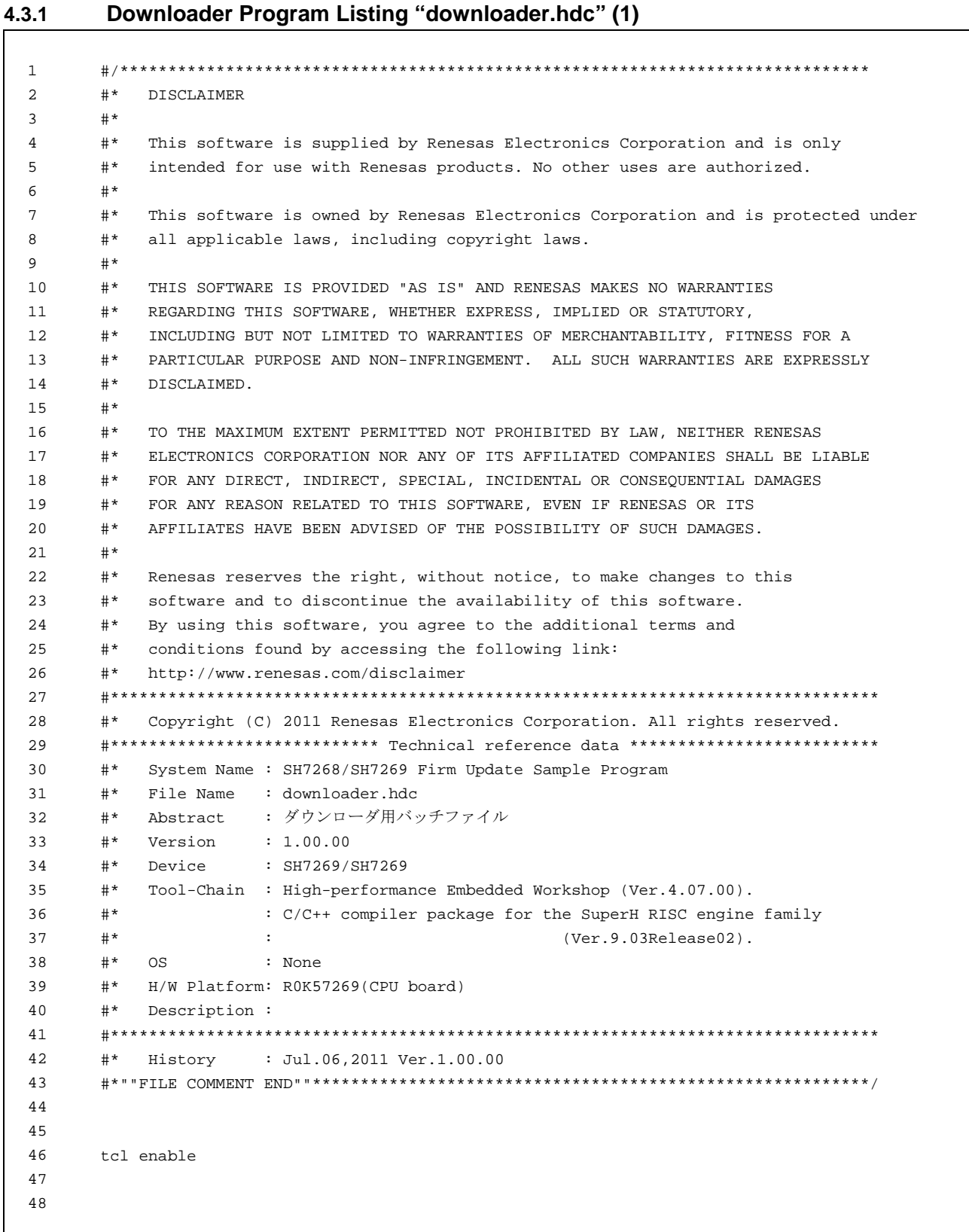

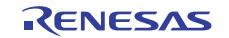

```
4.3.2 Downloader Program Listing "downloader.hdc" (2)
```

```
49 
50 
51 
52 
53 
54 
55 
56 
57 
58 
59 
60 
61 
62 
63 
64 
65 
66 
67 
68 
69 
70 
71 
72 
73 
74 
75 
76 
77 
78 
79 
80 
81 
82 
83 
84 
85 
86 
87 
88 
89 
90 
91 
92 
93 
94 
95 
96 
97 
98 
99 
        #Macro downloader -Start 
        proc init_hardware {} { 
          # set CPG 
         MF H'FFFE0010 H'FFFE0011 H'1015 WORD 
          # set SYSCR5 
         MF H'FFFE0428 H'FFFE0428 H'0F BYTE 
        } 
        proc downloader {} { 
         # reset CPU 
         reset 
         # init_hardware call routines 
          init_hardware 
          #download all [Download modules] in High-performance Embedded Workshop 
          file_load_all 
          #permit user stack(to use software breakpoint)
          sh2a_sbstk enable 
          # set software break point in _halt(refer to main.c) 
          set_disassembly_soft_break _halt set 
          # set software break point in _error(refer to main.c) 
          set_disassembly_soft_break _error set 
          # execute _downloader(refer to downloader.src). Wait till stops 
          go wait _downloader 
          # clear software break point set in _halt 
          set_disassembly_soft_break _halt clear 
          # clear the software break point set in _error 
          set_disassembly_soft_break _error clear 
        } 
        downloader 
        #Macro downloader -End 
        #Note: "tcl","reset","file_load","sh2a_sbstk","set_disassembly_soft_break","go" are、the 
       commands of #High-performance Embedded Workshop and E10A-USB emulator. For the details of 
        commands, see the Manual.。
        # /* End of File */
```
### **4.3.3 Downloader Program Listing "dl\_entry.src" (1)**

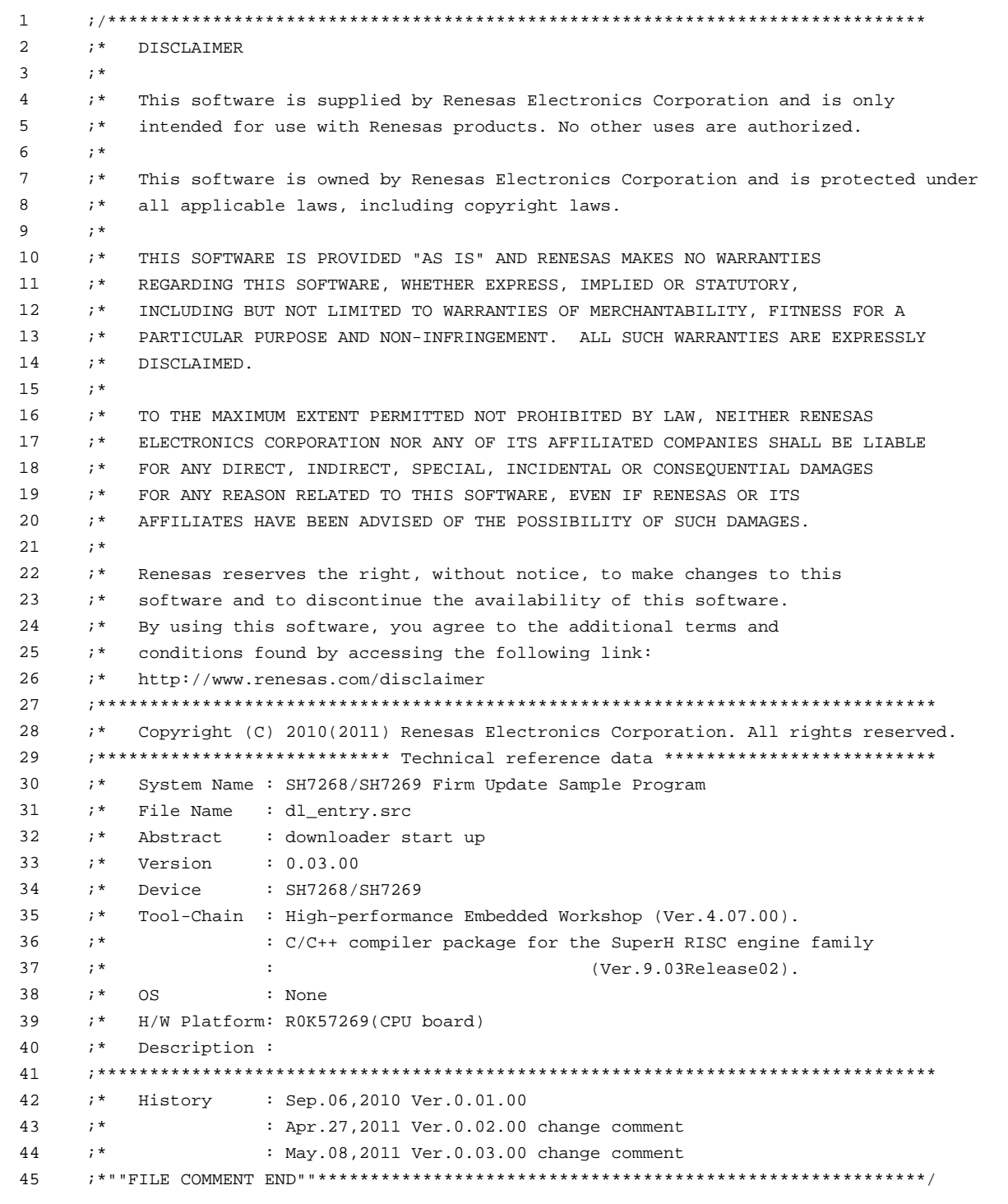

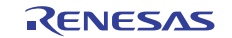

#### **4.3.4 Downloader Program Listing "dl\_entry.src" (2)**

```
46 
47 
48 
49 
50 
51 
52 
53 
54 
55 
56 
57 
58 
59 
60 
61 
62 
63 
64 
65 
       .SECTION ENTRY,CODE,ALIGN = 4 
       .IMPORT _PowerON_Reset_PC 
    _downloader: 
        MOV.L STACK_POINTER, R15 : setting stack pointer
        MOV.L MAIN_PROGRAM,R0 ; get entry address of downloader 
      JMP @R0 \qquad \qquad ; \qquad jump to entry address of downloader
      NOP 
       .ALIGN 4 
    MAIN_PROGRAM: 
       .DATA.L _PowerON_Reset_PC ; entry address of downloader 
    STACK_POINTER: 
       .DATA.L H'FFF84000 ; stack pointer of downloader(R15) 
       .pool 
       .end 
    i /* End of File */
```
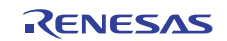

#### **4.3.5 Downloader Program List "dl\_main.c" (1)**

```
1 
2 
3 
4 
5 
6 
7 
8
9 
10 
11 
12 
13 
14 
15 
16 
17 
18 
19 
2021 
2223 
24 
252627 
28 
29 
30 
31 
32 
33 
34 
35 
36 
37 
38 
39 
40 
41 
42 
43 
44 
45 
46 
47 
48 
49 
       /****************************************************************************** 
       * DISCLAIMER 
       * 
       * This software is supplied by Renesas Electronics Corporation and is only 
           intended for use with Renesas products. No other uses are authorized.
       * 
          This software is owned by Renesas Electronics Corporation and is protected under
       * all applicable laws, including copyright laws. 
       * 
       * THIS SOFTWARE IS PROVIDED "AS IS" AND RENESAS MAKES NO WARRANTIES 
         REGARDING THIS SOFTWARE, WHETHER EXPRESS, IMPLIED OR STATUTORY,
           INCLUDING BUT NOT LIMITED TO WARRANTIES OF MERCHANTABILITY, FITNESS FOR A
           * PARTICULAR PURPOSE AND NON-INFRINGEMENT. ALL SUCH WARRANTIES ARE EXPRESSLY 
          * DISCLAIMED. 
       * 
       * TO THE MAXIMUM EXTENT PERMITTED NOT PROHIBITED BY LAW, NEITHER RENESAS 
       * ELECTRONICS CORPORATION NOR ANY OF ITS AFFILIATED COMPANIES SHALL BE LIABLE 
       * FOR ANY DIRECT, INDIRECT, SPECIAL, INCIDENTAL OR CONSEQUENTIAL DAMAGES 
          FOR ANY REASON RELATED TO THIS SOFTWARE, EVEN IF RENESAS OR ITS
           AFFILIATES HAVE BEEN ADVISED OF THE POSSIBILITY OF SUCH DAMAGES.
       * 
          Renesas reserves the right, without notice, to make changes to this
          software and to discontinue the availability of this software.
       * By using this software, you agree to the additional terms and 
       * conditions found by accessing the following link: 
          http://www.renesas.com/disclaimer
       ******************************************************************************** 
           Copyright (C) 2011 Renesas Electronics Corporation. All rights reserved.
       **************************** Technical reference data **************************
       * System Name : SH7268/SH7269 Firm Update Sample Program 
       * File Name : dl_main.c 
       * Abstract : downloader main 
       * Version : 1.00.00 
       * Device : SH7268/SH7269 
           * Tool-Chain : High-performance Embedded Workshop (Ver.4.07.00). 
       * : C/C++ compiler package for the SuperH RISC engine family 
       * : (Ver.9.03 Release02). 
       * OS : None 
       * H/W Platform: R0K57269(CPU board) 
          Description :
       ******************************************************************************** 
          History : Jul.06,2011 Ver.1.00.00
       *******************************************************************************/ 
       #include <stdio.h> 
      #include <string.h> 
      #include <machine.h> 
      #include "iodefine.h" 
      #include "serial_flash.h"
```
#### **4.3.6 Downloader Program List "dl\_main.c" (2)**

```
5051 
52 
53 
54 
55 
56 
57 
58 
59 
60 
61 
62 
63 
6465 
66 
67 
68 
69 
70 
71 
72 
73 
74 
75 
76 
77 
78 
79 
80 
81 
82 
83 
84 
85/* == == \text{macro defined} == = *#define SECTOR_SIZE SF_SECTOR_SIZE /* Sector size */ 
      #define SECTOR_NUM SF_NUM_OF_SECTOR /* Total number of sectors in the device */
      #define DEVICE_SIZE (SECTOR_SIZE * SECTOR_NUM) /* Device size */ 
      #if (SFLASH_DUAL == 0) 
      #define L_PROG_SIZE 8192 /* Loader program size */ 
      #else 
      #define L_PROG_SIZE 4096 /* Loader program size */ 
      #endif 
       #define L_PROG_SRC 0xFFF80000 /* Source address of the loader program */
       #define L_PROG_DST 0x00000000 /* Destination address of the loader program */
      #define APROG_TOP_SFLASH 0x00002000 /* Start address of the application program */ 
      #define APROG_TOP_RAM 0x1C002000 /* Start address of the application program */ 
                                               /* When changing the start section of the */ 
                                              /* application program, change this definition */
       #define APPINFO_TOP APROG_TOP_RAM /* Address the appinfo.app_top is located */
       #define APPINFO_END ( APROG_TOP_RAM + 4 ) /* Address the appinfo.app_end is located */
      /* ==== prototype declaration ==== */
      /*** User API ****/ 
      void main(void); 
      static void halt(void); 
       static void error(void); 
      static void init_erase_flag(void); 
      static int Is_erased_sector(unsigned long sector_no); 
      static void set_erase_flag(unsigned long sector_no); 
       static int write_prog_data(unsigned char *program_data, unsigned long sflash_addr, 
                             unsigned long size); 
      /*** data ***/ 
      static unsigned char sflash_erase_flag[SECTOR_NUM];/* 0: sector not erased,1: sector 
       erased */
```
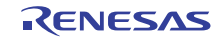

#### **4.3.7 Downloader Program List "dl\_main.c" (3)**

```
8687
88 
89 
90 
91 
92
93 
94 
95 
96 
97 
98
99 
100 
101 
102 
103 
104 
105 
106 
107 
108 
109 
110 
111 
112 
113 
114 
115 
116 
117 
118 
119 
120 
121 
122 
123 
124 
125 
126 
127 
        /******************************************************************************* 
         * ID : 
         * Outline : Downloader main 
         * Include : 
          * Declaration : void main(void); 
          * Description : Writes the loader program and application program in serial 
                      : flash memory as the following procedures.
          * : 1. Mask the interrupt while the downloader is operating. 
          * : 2. Initialize the RSPI0. 
                      : 3. Disable the software protection in serial flash memory.
                      : 4. Write the loader program in serial flash memory.
                      : 5. Write the application program in serial flash memory.
         * Argument : void 
          * Return Value: void 
         ******************************************************************************/ 
       void main(void) 
     \left\{\right.unsigned long app_top_addr,app_end_addr,app_prog_size; 
        /* Initializes the erase flag */ 
         init_erase_flag(); 
        /* Initializes the SPIBSC */ 
       sf_init_serial_flash_spibsc(); 
        /* Disables the software protection in serial flash memory */ 
         sf_protect_ctrl_spibsc(SF_REQ_UNPROTECT); 
        /* Writes the loader program */ 
        if( write_prog_data( (unsigned char *)L_PROG_SRC, L_PROG_DST, L_PROG_SIZE) < 0 ){ 
           error(); 
        } 
        /* Retrieves the start address and end address from the application program 
           transfer information (appinfo) */ 
         app_top_addr = *(volatile unsigned long *)APPINFO_TOP; 
         app_end_addr = *(volatile unsigned long *)APPINFO_END; 
        /* Calculates the size of the application program */ 
         app_prog_size = app_end_addr - app_top_addr;
```
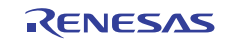

#### **4.3.8 Downloader Program List "dl\_main.c" (4)**

```
128 
129 
130 
131 
132 
133 
134 
135 
136 
137 
138 
139 
       /* Writes the application program */ 
       if( write_prog_data((unsigned char *)APROG_TOP_RAM,APROG_TOP_SFLASH, app_prog_size)<0){
           error(); 
       } 
        /* Enables the software protection in serial flash memory */ 
       sf_protect_ctrl_spibsc(SF_REQ_PROTECT); 
        /* Exits the downloader */ 
       halt(); 
     }
```
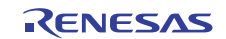

### **4.3.9 Downloader Program List "dl\_main.c" (5)**

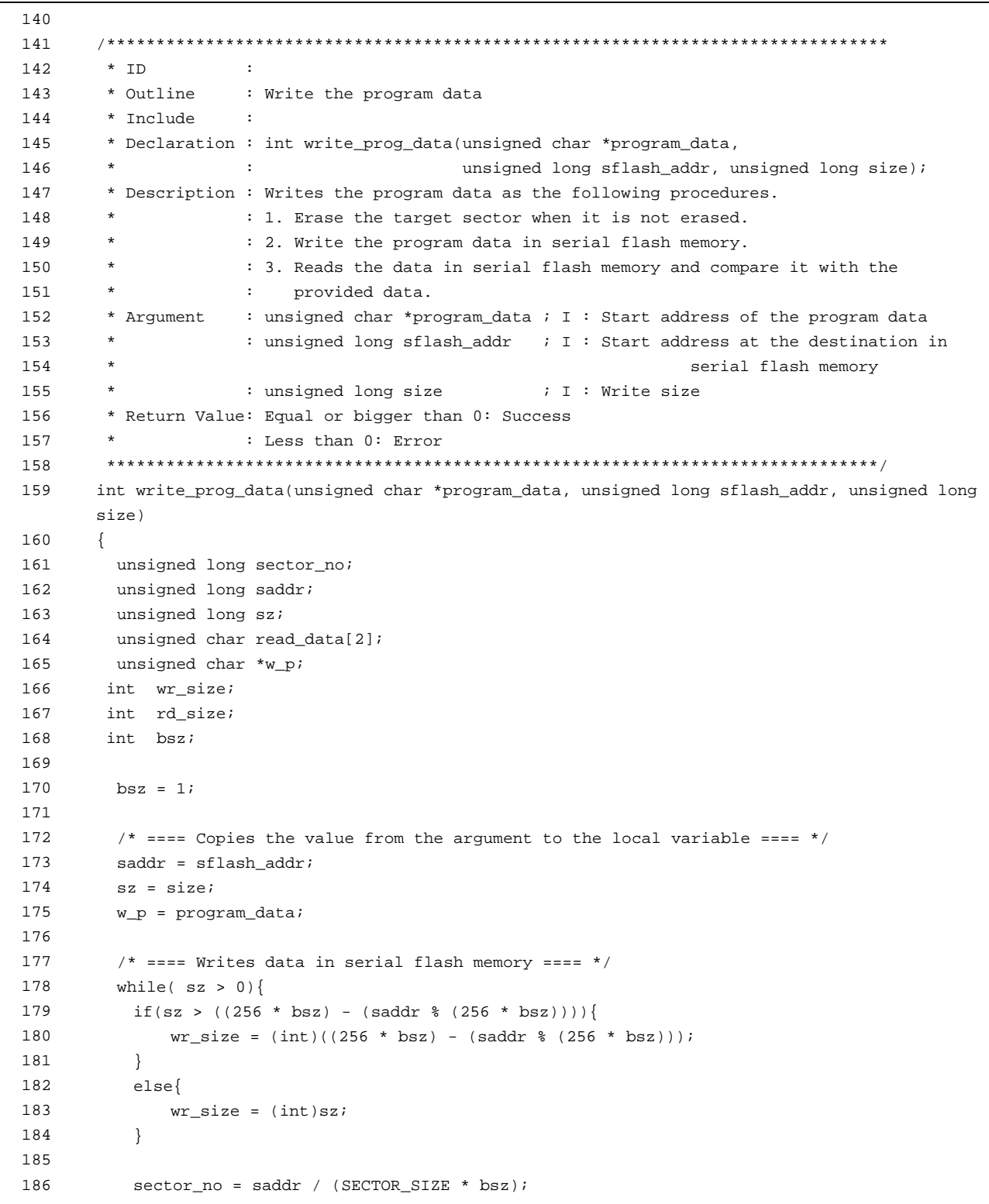

#### **4.3.10 Downloader Program List "dl\_main.c" (6)**

```
187 
188 
189 
190 
191 
192 
193 
194 
195 
196 
197 
198 
199 
200 
201 
202 
203 
204205 
206 
207 
208 
209 
210 
211 
212 
213 
214 
215 
216 
217 
218 
219 
220 
221 
222 
223 
           if( Is_erased_sector(sector_no) == 0 ){ /* When it is not erased */
               sf sector erase spibsc(sector no); /* Erase */
               set_erase_flag(sector_no); \prime* When it is erased, set the erase flag */
            } 
           sf_byte_program_spibsc(saddr, w_p, wr_size ); 
                                                   /* Writes data in units of */ 
                                                    /* single byte */ 
          w_p += wr\_size;
          saddr += wr_size; 
           sz -= wr_size; 
         } 
        \gamma^* ==== Verifies data (serial flash memory is programmed successfully) ==== */saddr = sflash_addr; 
         sz = size; 
         w_p = program_data; 
         rd_size = 1; 
         while(sz > 0) {
           sf_byte_read_spibsc(saddr,read_data, rd_size); 
                                               /* Reads the data written in */ 
                                              /* serial flash memory */ 
           if( w_p[0] != read_data[0] ){ 
             return -1; /* Returns an error when the data */ 
                                            \mathcal{C}^* unmatched \mathcal{C}/\mathcal{C} } 
          w_p += rd_size; 
          saddr += rd_size; 
           sz -= rd_size; 
          } 
        return 0; 
      }
```
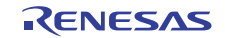

#### **4.3.11 Downloader Program List "dl\_main.c" (7)**

```
224 
225 
226 
227
228 
229 
230 
231 
232 
233 
234235 
236 
237 
238 
239 
240 
241 
242 
243 
244 
245246 
247 
248249 
250 
251 
252 
253 
254 
255 
256 
257 
258 
259 
260 
261 
262 
263 
264 
265 
266 
267 
268 
269 
270 
271 
272 
       /******************************************************************************* 
        * ID :
        * Outline : Initialize the Erase Flag 
        * Include : 
        * Declaration : static void init_erase_flag(void); 
         * Description : Initializes the table sflash_erase_flag[]. 
         * Argument : void 
         * Return Value: void 
         ******************************************************************************/ 
     static void init_erase_flag(void) 
      \{ int i; 
       for( i=0; i < SECTOR_NUM ;i++) {
         sflash_erase_flag[i] = 0; 
        } 
     } 
       /******************************************************************************* 
        * ID : 
         * Outline : Retrieve the Sector Erase Status 
         * Include : 
         * Declaration : static int Is_erased_sector(unsigned long sector_no); 
         * Description : Returns the information (not erased or eraser) of the 
                     : sector specified by the sector number.
        * Argument : unsigned long sector_no ; I : Sector number 
         * Return Value: 1 : Sector in the specified address is already erased 
                      : 0 : Sector in the specified address is not erased
         ******************************************************************************/ 
     static int Is_erased_sector(unsigned long sector_no) 
      { 
        return sflash_erase_flag[sector_no]; 
       } 
       /******************************************************************************* 
         * ID : 
         * Outline : Set the Erase Flag 
         * Include : 
        * Declaration : static void set_erase_flag(unsigned long sector_no); 
        * Description : Sets the erase flag to modify the information of the specified 
                     : sector as erased.
         * Argument : unsigned long sector_no ; I : Sector number 
         * Return Value: void 
         ******************************************************************************/ 
     static void set_erase_flag(unsigned long sector_no) 
       { 
       sflash_erase_flag[sector_no] = 1; 
       }
```
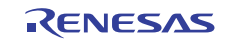

#### **4.3.12 Downloader Program List "dl\_main.c" (8)**

```
273 
274 
275 
276 
277 
278 
279 
280 
281 
282 
283 
284 
285 
286 
287 
288 
289 
290 
291 
292 
293 
294 
295 
296 
297 
298 
299 
300 
301 
{ 
302 
303 
304 
305 
306 
307 
308 
      /******************************************************************************* 
        * ID : 
        * Outline : Program stops (successful). 
        * Include : 
        * Declaration : static void halt(void); 
        * Description : When the downloader ends successfully, this function is called 
                     : to stop the program.
        * Argument : void 
        * Return Value: void 
        ******************************************************************************/ 
       static void halt(void) 
      \{ while(1){ 
               /* When the downloader ends successfully, this function stops the program. */ 
            } 
      } 
       /******************************************************************************* 
        * ID : 
        * Outline : Program stops (error). 
         * Include : 
         * Declaration : static void error(void); 
        * Description : When the downloader ends in error, this function is called 
         * : to stop the program. 
        * Argument : void 
        * Return Value: void 
        ******************************************************************************/ 
     static void error(void) 
         while(1){ 
          /* When the downloader ends in error, this function stops the program */ 
            } 
       } 
       /* End of File */
```
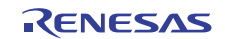

### <span id="page-51-0"></span>**5. Using the Downloader**

The downloader in this application is designed to operate with the combination of the High-performance embedded Workshop and the E10A-USB emulator. When using the downloader with other development environments, alter the program according to the usage environments.

Programs cannot be written in the serial flash memory by selecting the downloader module in the **Download** dialog box on the Debug menu. This section explains the procedures to write programs in the serial flash memory using the downloader in the applicable examples.

### **5.1 Sample Program Configuration**

The sample program consists of three workspaces as listed in [Table 11](#page-51-0).

**Table 11 Sample Program Configuration** 

| <b>Workspace Name</b>     | <b>Description</b>                                                                                                    |
|---------------------------|----------------------------------------------------------------------------------------------------|
| sh7269_spibsc_downloader  | Builds the downloader in the project of this workspace                                                                                                    |
| sh7269_spibsc_loader_prog | Builds the loader program in the project of this workspace                                                                                                    |
| sh7269_spibsc_app         | Builds the application program in the project of this workspace. The<br>downloader created in the [sh7269_spibsc_downloader]<br>workspace, a batch file to boot the downloader, and the loader<br>program created in the [sh7269_spibsc_loader_prog] workspace<br>are registered in the project of this workspace. Use these items to<br>write the loader program and application program in the serial flash<br>memory. |

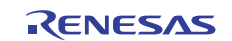

### <span id="page-52-0"></span>**5.2 Writing Programs in the Serial Flash Memory**

This section describes how to write the loader program and application program in the serial flash memory using the [sh7269\_spibsc\_app] workspace.

#### **5.2.1 Registering the Download Module and the Batch File**

[Figure 15](#page-52-0) shows the directory configuration of the [sh7269\_spibsc\_app] workspace. Download modules (A, B, Cand E) and a batch file (D) in the figure are registered in the project. An attention is required to register the download modules A and B. A as abs file is downloaded only its debug information and B as mot file is downloaded on large-capacity RAM using offset specification as SPI multi I/O bus space does not allow downloading into it directly.

[Figure 16](#page-53-0) and [Figure 17](#page-53-0) show the download examples using in the sample programs.

 \sh7269\_ spibsc\_app |-sh7269\_ spibsc\_app | |- debug | |-sh7269\_ spibsc\_app.abs | |-sh7269\_ spibsc\_app.mot  $\blacksquare$  |-inc |-src |- sflash\_boot |-sh 7269\_ spibsc\_ downloader.abs : Downloader execute file ------------------------------------------------C |- downloader.hdc |-sh 7269\_ spibsc\_ loader\_ prog.abs : Loader program execute file ------------------------------------------E : Workspace directory : Project directory : : Application program execute file 1 ------------------------------- A :--Application program execute file 2 \*\*\*\*\*\*\*\*\*\*\*\*\*\*\*\*\*\*\*\*\*\*\*\*\*\*\*\*\*\*\*\*\*\* : : Directory to store the common include files : Directory to store the source files : Directory to store the downloader and loader programs : Batch file to boot the downloader -------------------------------------D

**Figure 15 [sh7269\_spibsc\_app] Workspace Directory Configuration** 

1. Changing the download module

The download module setting is changed in the **Debug Settings** dialog box which is opened by selecting **Debug Setting** in the **Debug** menu of the High-performance Embedded Workshop.

For the procedure to register the download modules, refer to the High-performance Embedded Workshop User's Manual.

2. Changing the batch file

The batch file setting registered in the project is changed in the **Set Batch File** dialog box. The following procedure will open the **Set Batch File** dialog box. On the View menu in the High-performance Embedded Workshop, click the **Command Line** to open the **Command Line** window. Open the **Set Batch File** dialog box from the **Batch File** pop-up menu on the **Command Line** window.

For the procedure to register the batch file, refer to the High-performance Embedded Workshop User's Manual.

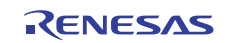

<span id="page-53-0"></span>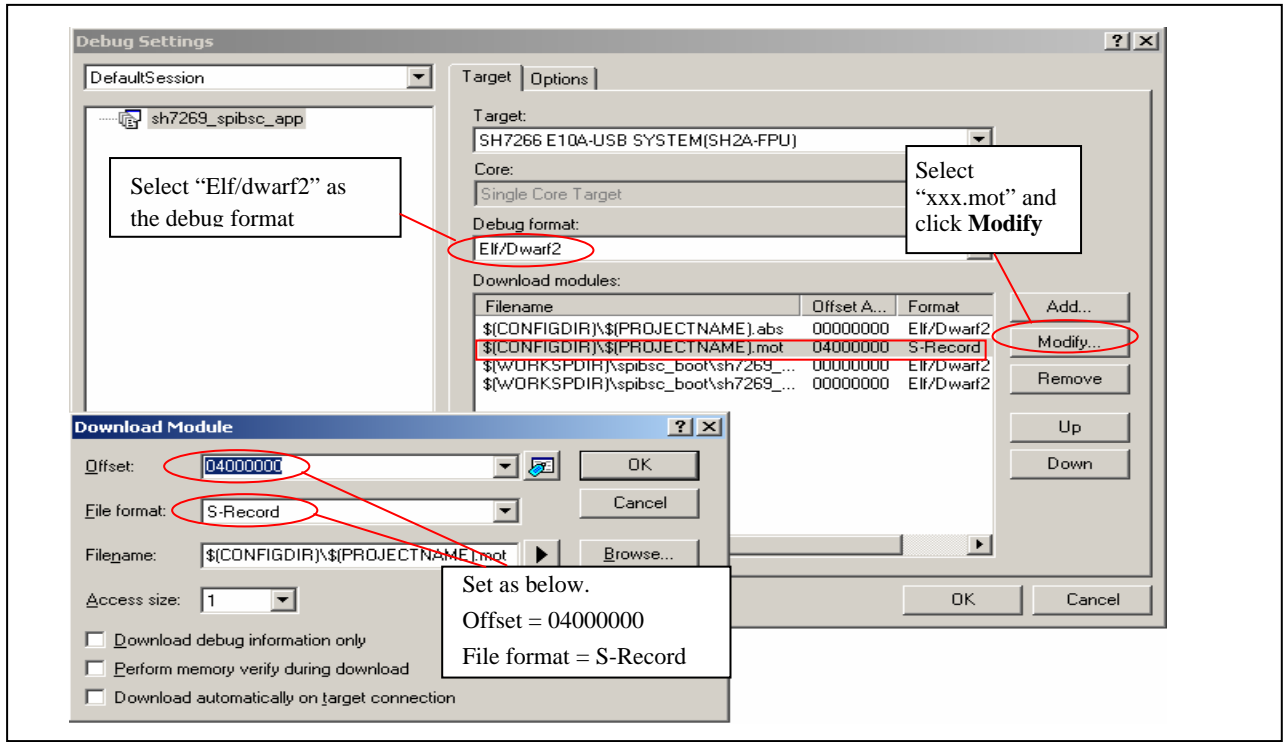

**Figure 16 Example for Registering the Download Module as mot file** 

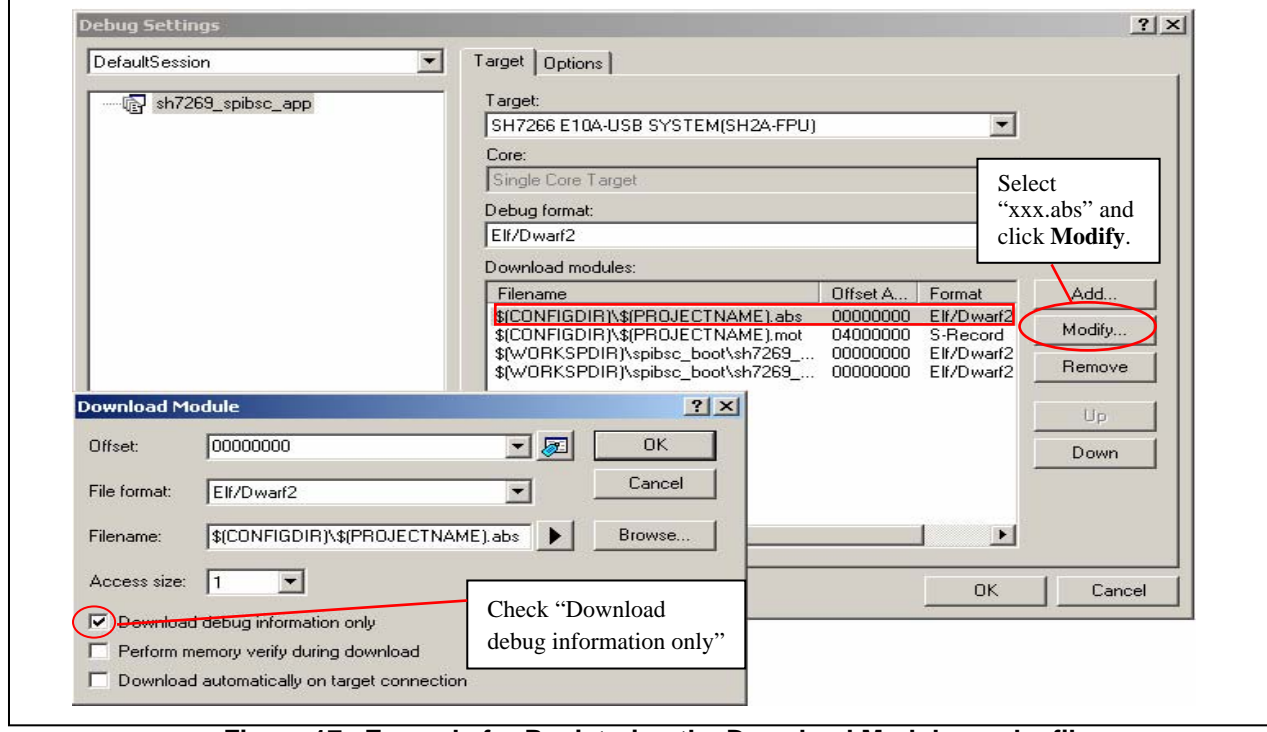

**Figure 17 Example for Registering the Download Module as abs file** 

### <span id="page-54-0"></span>**5.2.2 Procedures to Writing Programs**

This section describes how to write the loader program and the application program in the serial flash memory using the [sh7269\_spibsc\_app] workspace.

- 1. Copy the [sh7269\_spibsc\_app] workspace directory in C:\Workspace.
- 2. Double-click the [sh7269] spibsc\_app].hws in the workspace directory to activate the High-performance Embedded Workshop.
- 3. On the **Build** menu in High-performance Embedded Workshop, select the **Build All** to build the project. The application program is generated.
- 4. On the **Debug** menu in High-performance Embedded Workshop, select the **Go** to connect with the target device.
- 5. After the connection establishment, select the **Command Line** on the **View** menu in High-performance Embedded Workshop to open the **Command Line** window as shown in [Figure 18](#page-54-0).
- 6. Click the **Run Batch** button in the **Command Line** window to execute the registered batch file [downloader.hdc].

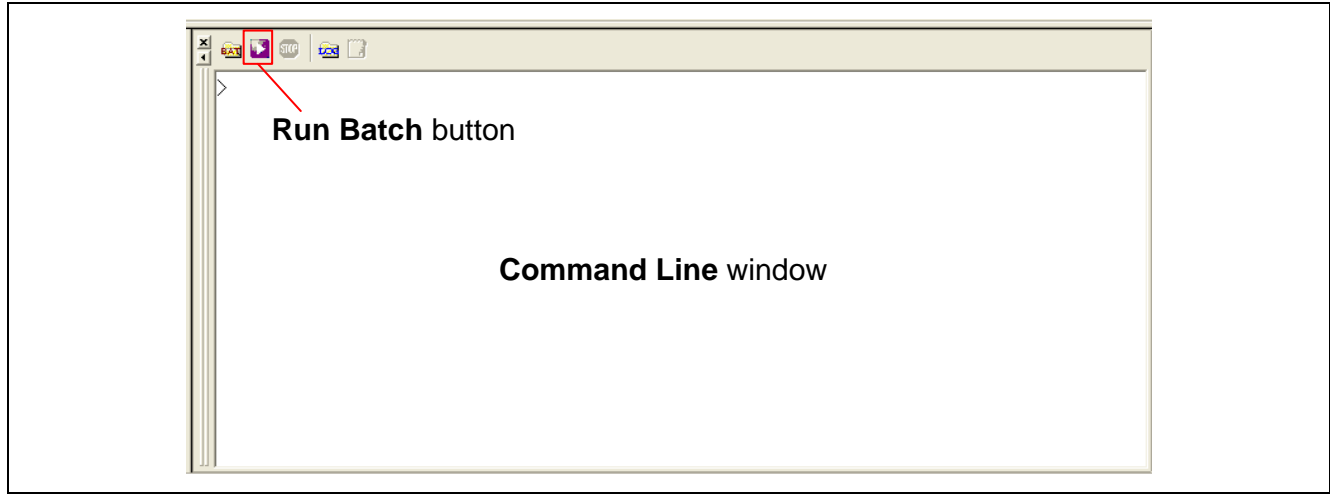

**Figure 18 Command Line Window and Run Batch Button** 

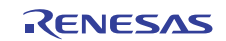

- <span id="page-55-0"></span>7. When the batch file [downloader.hdc] is executed, all of the download modules registered in the workspace (loader program, application program, and downloader) are transferred to RAM to execute the downloader. As shown in [Figure](#page-55-0) 19, the program counter stops at the \_halt, when the downloader ends normally. The program counter stops at the \_error, when the downloader ends in error. A source file may appear when the [sh7269\_spibsc\_downloader] workspace directory is copied in C:\Workspace.
- 8. When writing is completed successfully, the loader program and the application program can be executed after **Reset Go**.

|                                                                                                    |                                                                                                    |               |                                                                                                    |                                                                                                    | When the downloader ends normally, the program<br>counter stops at the halt.  |
|----------------------------------------------------------------------------------------------------|----------------------------------------------------------------------------------------------------|---------------|----------------------------------------------------------------------------------------------------|----------------------------------------------------------------------------------------------------|-------------------------------------------------------------------------------|
| FFF820EA<br>FFF820EC<br>FFF820FF<br>FFF820F0<br>FFF820F2<br>FFF820F6<br>FFF820F8<br>FFF820FA<br>FFF820FC<br>FFF820FE<br>FFF82100<br>FFF82102<br>FFF82104<br>FFF82106 | <b>AFFE</b><br><b>UUU9</b><br><b>AFFE</b><br>0009<br>0000FFF8<br>210C<br>FFF8<br>2110<br>FFF8<br>2140<br>FFF8<br>2174<br>FFF8<br>21 A A | halt<br>error | <b>BRA</b><br>NUP<br>BRA<br>NOP.<br>MOVI20<br>ICMP/STR<br>FMOV.S.<br>MOV.B<br>FMOV.S.<br>MOV.B<br>FMOV.S<br>MOV.B<br>FMOV.S<br>IXOR. | @ halt:12<br>$@$ error:12<br>#H'OFFF8.RO<br>RO.R1<br>@R15,FR15<br>R1.@R1<br>@R15.FR15<br>R4.@R1<br>@R15, FR15<br>R7.@-R1<br>@R15.FR15<br>R10.R1 | When the downloader ends in error, the<br>program counter stops at the error. |

**Figure 19 High-performance Embedded Workshop Window When the Downloader Ends** 

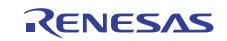

### <span id="page-56-0"></span>**6. References**

- Software Manual SH-2A/SH2A-FPU Software Manual Rev. 3.00 The latest version can be downloaded from the Renesas Electronics website.
- User's Manual for Hardware SH7268 Group, SH7269 Group User's Manual: Hardware Rev. 1.00 The latest version can be downloaded from the Renesas Electronics website.

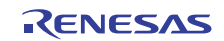

### **Website and Support**

Renesas Electronics Website <http://www.renesas.com/>

Inquiries

<http://www.renesas.com/inquiry>

All trademarks and registered trademarks are the property of their respective owners.

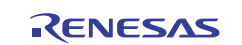

## **Revision Record**

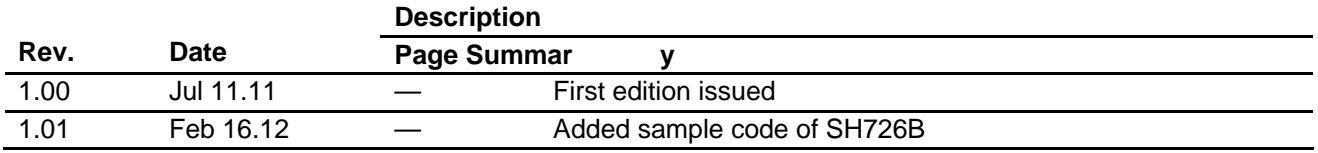

## **General Precautions in the Handling of MPU/MCU Products**

The following usage notes are applicable to all MPU/MCU products from Renesas. For detailed usage notes on the products covered by this manual, refer to the relevant sections of the manual. If the descriptions under General Precautions in the Handling of MPU/MCU Products and in the body of the manual differ from each other, the description in the body of the manual takes precedence.

- 1. Handling of Unused Pins
	- Handle unused pins in accord with the directions given under Handling of Unused Pins in the manual.
		- ⎯ The input pins of CMOS products are generally in the high-impedance state. In operation with an unused pin in the open-circuit state, extra electromagnetic noise is induced in the vicinity of LSI, an associated shoot-through current flows internally, and malfunctions occur due to the false recognition of the pin state as an input signal become possible. Unused pins should be handled as described under Handling of Unused Pins in the manual.
- 2. Processing at Power-on

The state of the product is undefined at the moment when power is supplied.

⎯ The states of internal circuits in the LSI are indeterminate and the states of register settings and pins are undefined at the moment when power is supplied.

In a finished product where the reset signal is applied to the external reset pin, the states of pins are not guaranteed from the moment when power is supplied until the reset process is completed. In a similar way, the states of pins in a product that is reset by an on-chip power-on reset function are not guaranteed from the moment when power is supplied until the power reaches the level at which resetting has been specified.

- 3. Prohibition of Access to Reserved Addresses
	- Access to reserved addresses is prohibited.

⎯ The reserved addresses are provided for the possible future expansion of functions. Do not access these addresses; the correct operation of LSI is not guaranteed if they are accessed.

4. Clo ck Signals

After applying a reset, only release the reset line after the operating clock signal has become stable. When switching the clock signal during program execution, wait until the target clock signal has stabilized.

- ⎯ When the clock signal is generated with an external resonator (or from an external oscillator) during a reset, ensure that the reset line is only released after full stabilization of the clock signal. Moreover, when switching to a clock signal produced with an external resonator (or by an external oscillator) while program execution is in progress, wait until the target clock signal is stable.
- 5. Differences between Products

Before changing from one product to another, i.e. to one with a different type number, confirm that the change will not lead to problems.

⎯ The characteristics of MPU/MCU in the same group but having different type numbers may differ because of the differences in internal memory capacity and layout pattern. When changing to products of different type numbers, implement a system-evaluation test for each of the products.

#### **Notice**

- 1. All information included in this document is current as of the date this document is issued. Such information, however, is subject to change without any prior notice. Before purchasing or using any Renesas Electronics products listed herein, please confirm the latest product information with a Renesas Electronics sales office. Also, please pay regular and careful attention to additional and different information to be disclosed by Renesas Electronics such as that disclosed through our website
- 2. Renesas Electronics does not assume any liability for infringement of patents, copyrights, or other intellectual property rights of third parties by or arising from the use of Renesas Electronics products or technical information described in this document. No license, express, implied or otherwise, is granted hereby under any patents, copyrights or other intellectual property rights of Renesas Electronics or others
- 3. You should not alter, modify, copy, or otherwise misappropriate any Renesas Electronics product, whether in whole or in part.
- Descriptions of circuits, software and other related information in this document are provided only to illustrate the operation of semiconductor products and application examples. You are fully responsible for the incorporation of these circuits, software, and information in the design of your equipment. Renesas Electronics assumes no responsibility for any losses incurred by you or third parties arising from the use of these circuits, software, or information.
- 5. When exporting the products or technology described in this document, you should comply with the applicable export control laws and regulations and follow the procedures required by such laws and regulations. You should not use Renesas Electronics products or the technology described in this document for any purpose relating to military applications or use by the military, including but not limited to the development of weapons of mass destruction. Renesas Electronics products and technology may not be used for or incorporated into any products or systems whose manufacture, use, or sale is prohibited under any applicable domestic or foreign laws or regulations.
- 6. Renesas Electronics has used reasonable care in preparing the information included in this document, but Renesas Electronics does not warrant that such information is error free. Renesas Electronics .<br>assumes no liability whatsoever for any damages incurred by you resulting from errors in or omissions from the information included herein.
- 7. Renesas Electronics products are classified according to the following three quality grades: "Standard", "High Quality", and "Specific". The recommended applications for each Renesas Electronics product depends on the product's quality grade, as indicated below. You must check the quality grade of each Renesas Electronics product before using it in a particular application. You may not use any Renesas Electronics product for any application categorized as "Specific" without the prior written consent of Renesas Electronics. Further, you may not use any Renesas Electronics product for any application for which it is not intended without the prior written consent of Renesas Electronics. Renesas Electronics shall not be in any way liable for any damages or losses incurred by you or third parties arising from the use of any Renesas Electronics product for an application categorized as "Specific" or for which the product is not intended where you have failed to obtain the prior written consent of Renesas Electronics. The quality grade of each Renesas Electronics product is "Standard" unless otherwise expressly specified in a Renesas Electronics data sheets or data books, etc.
- "Standard": Computers; office equipment; communications equipment; test and measurement equipment; audio and visual equipment; home electronic appliances; machine tools;
- personal electronic equipment; and industrial robots. "High Quality": Transportation equipment (automobiles, trains, ships, etc.); traffic control systems; anti-disaster systems; anti-crime systems; sarety equipment; and medical equipment not specifically designed for life support
- "Specific": Aircraft; aerospace equipment; submersible repeaters; nuclear reactor control systems; medical equipment or systems for life support (e.g. artificial life support devices or systems), surgical implantations, or healthcare intervention (e.g. excision, etc.), and any other applications or purposes that pose a direct threat to human life.
- 8. You should use the Renesas Electronics products described in this document within the range specified by Renesas Electronics, especially with respect to the maximum rating, operating supply voltage range, movement power voltage range, heat radiation characteristics, installation and other product characteristics. Renesas Electronics shall have no liability for malfunctions or damages arising out of the use of Renesas Electronics products beyond such specified ranges
- 9. Although Renesas Electronics endeavors to improve the quality and reliability of its products, semiconductor products have specific characteristics such as the occurrence of failure at a certain rate and malfunctions under certain use conditions. Further, Renesas Electronics products are not subject to radiation resistance design. Please be sure to implement safety measures to guard them against the possibility of physical injury, and injury or damage caused by fire in the event of the failure of a Renesas Electronics product, such as safety design for hardware and software including but not limited to redundancy, fire control and malfunction prevention, appropriate treatment for aging degradation or any other appropriate measures. Because the evaluation of microcomputer software alone is very difficult, please evaluate the safety of the final products or system manufactured by you
- 10. Please contact a Renesas Electronics sales office for details as to environmental matters such as the environmental compatibility of each Renesas Electronics product. Please use Renesas Electronics products in compliance with all applicable laws and regulations that regulate the inclusion or use of controlled substances, including without limitation, the EU RoHS Directive. Renesas Electronics assumes no liability for damages or losses occurring as a result of your noncompliance with applicable laws and regulations
- 11. This document may not be reproduced or duplicated, in any form, in whole or in part, without prior written consent of Renesas Electronics.
- 12. Please contact a Renesas Electronics sales office if you have any questions regarding the information contained in this document or Renesas Electronics products, or if you have any other inquiries.
- (Note 1) "Renesas Electronics" as used in this document means Renesas Electronics Cornoration and also includes its majority-owned subsidiaries
- (Note 2) "Renesas Electronics product(s)" means any product developed or manufactured by or for Renesas Electronics

Refer to "http://www.renesas.com/" for the latest and detailed information

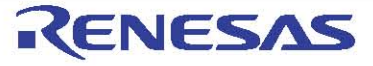

#### **SALES OFFICES**

#### Renesas Electronics Corporation

http://www.renesas.com

**Renesas Electronics America Inc.**<br>2880 Scott Boulevard Santa Clara, CA 95050-2554, U.S.A<br>Tel: +1-408-588-6000, Fax: +1-408-588-6130 Renesas Electronics Canada Limited<br>1101 Nicholson Road, Newmarket, Ontario L3Y 9C3, Canada<br>Tel: +1-905-898-5441, Fax: +1-905-898-3220 Tenesas Electronics Europe Limited<br>Renesas Electronics Europe Limited<br>Dukes Meadow, Millboard Road, Bourne End, Buckinghamshire, SL6 5FH, U.K<br>Tel: +44-1626-585-100, Fax: +44-1628-585-900 Renesas Electronics Europe GmbH Arcadiastrasse 10, 40472 Düsseldorf, Germany<br>Tel: +49-211-65030, Fax: +49-211-6503-1327 Ter: +49-211-0000011 Miniah Co., Ltd.<br>Renesas Electronics (China) Co., Ltd.<br>7th Floor, Quantum Plaza, No.27 ZhiChunLu Haidian District, Beijing 100083, P.R.China older, Quantum Haza, שסובר בחושים<br>196-10-8235-1155, Fax: +86-10-823 Renesas Electronics (Shanghai) Co., Ltd. Henesas Electromes (Shangnar) Co., Ltd.<br>Unit 204, 205, AZIA Center, No.1233 Lujiazui Ring Rd., Pudong District, Shanghai 200120, China.<br>Tel: +86-21-5877-1818, Fax: +86-21-6887-7858 / -7898 Renesas Electronics Hong Kong Limited<br>Unit 1601–1613, 161F., Tower 2, Grand Century Place, 193 Prince Edward Road West, Mongkok, Kowloon, Hong Kong<br>Tel: +852-2886-9318, Fax: +852 2886-9022/9044 191. 4662-2000-9010, 1 cm. 4662-2000-00220-0<br>Renessa Electronics Taiwan Co., Ltd.<br>13F, No. 363, Fu Shing North Road, Taipei, Ta<br>Tel: +886-2-8175-9600, Fax: +886 2-8175-9670 Renesas Electronics Singapore Pto. Ltd.<br>1 harbourFront Avenue, #06-10, keppel Bay Tower, Singapore 098632<br>Tel: +65-6213-0200, Fax: +65-6278-8001 Renesas Electronics Malaysia Sdn.Bhd.<br>Unit 906, Block B, Menara Amcorp, Amcorp Trade Centre, No. 18, Jln Persiaran Barat, 46050 Petaling Jaya, Selangor Darul Ehsan, Malaysia<br>Tel: +60-3-7955-9390, Fax: +60-3-7955-9510 тек. того отворого колько с так в стал в стал в стал в стал в стал в Пенения В. Вестонов Конен Со. 1 Н. В стал<br>11F., Samik Lawed or Bidg., 720-2 Yeoksam-Dong, Kangnam-Ku, Seoul 135-080, Korea<br>Tel: +82-2-558-3737, Fax: +8